**Agilent DC-Netzgeräte Serie 654xA, 655xA, 657xA, 664xA, 665xA, 667xA, 668xA und 669xA Bedienungskurzanleitung** 

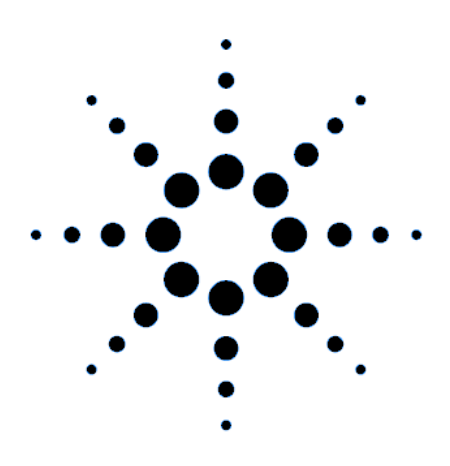

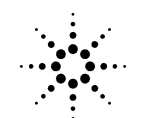

**Agilent Technologies** 

 **Agilent Teilenr. 5961-5129 Microfiche Teilenr. 5961-5130 Edition 2 Dezember 2003** 

#### **SICHERHEITSRICHTLINIEN**

*Die nachstehenden allgemeinen Sicherheitsrichtlinien müssen während des Umgangs mit dem Gerät beachtet werden. Das Nichtbeachten dieser Richtlinien oder zusätzlicher Warnhinweise an anderer Stelle des Handbuchs verstößt gegen Sicherheitsstandards, Herstellervorschriften und vorgesehene Betriebsweise des Geräts. Agilent Technologies übernimmt keine Verantwortung für Schäden, die durch Mißachtung dieser Richtlinien entstehen.* 

#### **WARNUNG - GEFÄHRLICHE SPANNUNGEN**

Die Netzgeräte der Serie Agilent 668xA und 669xA liefern über 240VA bei mehr als 2V. Bei Berühren der Ausgangsbuchsen sind daher gefährliche Verletzungen nicht ausgeschlossen.

#### **VOR DEM NETZANSCHLUSS**

Stellen Sie sicher, daß das Gerät auf die örtliche Netzspannung eingestellt ist.

#### **ERDEN DES GERÄTES**

Dieses Produkt ist ein Gerät der Sicherheitsklasse 1 (ausgestattet mit Schutzerde). Zur Vorbeugung gegen Stromschlaggefahr muß das Gehäuse geerdet werden. Zum Anschluß an das Netz muß deshalb ein normgerechtes dreiadriges Netzkabel mit Schutzleiter verwendet werden.

#### **SICHERUNGEN**

Es dürfen nur entsprechende Sicherungen mit den geförderten Spezifikationen für Stromstärke, Spannung und Typ verwendet werden. Verwenden Sie keine reparierten Sicherungen oder gar kurzgeschlossene Sicherungshalter.

#### **ZULÄSSIGE EINGANGSSPANNUNG/FREQUENZ NICHT ÜBERSCHREITEN**

Die auf dem Netzanschluß-Etikett angegebenen Maximalwerte für Netzspannung und Netzfrequenz dürfen auf keinen Fall überschritten werden, da sonst Leckströme von mehr als 5 mA, fließen können. Das Produkt ist mit einem Netzfilter zur Reduktion von Störemissionen ausgestattet.

#### **GEHÄUSEABDECKUNG NICHT ENTFERNEN**

Die Gehäuseabdeckung darf nur von qualifiziertem Service Personal abgenommen werden.

#### **NICHT IN EXPLOSIONSGFFÄRFDETER, UMGEBUNG BETREIBEN**

Das Gerät darf nicht in Gegenwart entflammbarer Gase oder Dämpfn betrieben werden.

#### **SICHERHEITSSYMBOLE**

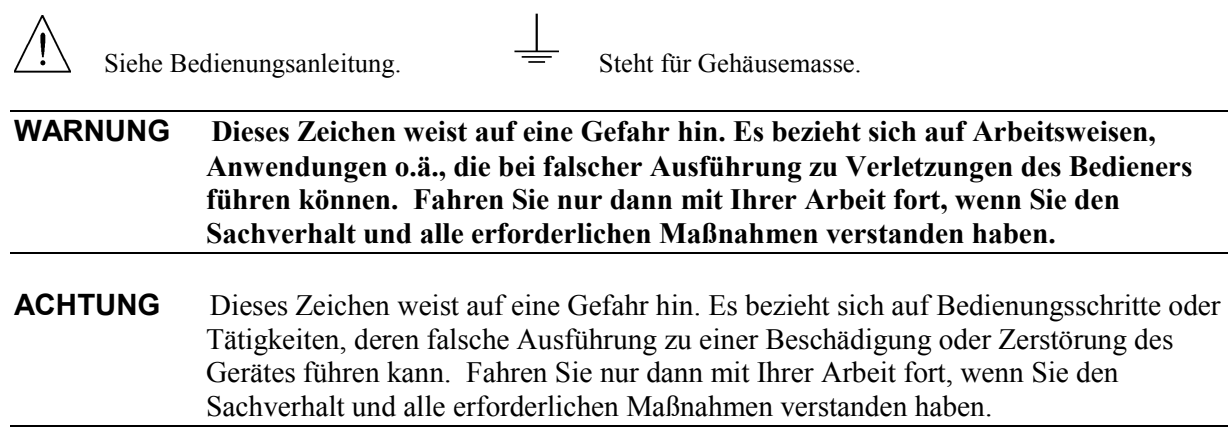

*Beschädigte oder fehlerhaft arbeitende Geräte sollten sofort außer Betrieb gesetzt, deutlich gekennzeichnet und gegen Wiederinbetriebnahme gesichert werden.* 

# **Einleitung In dieser Anleitung behandelten Modelle**

#### **Tabelle 1. Netzgeräte-Liste**

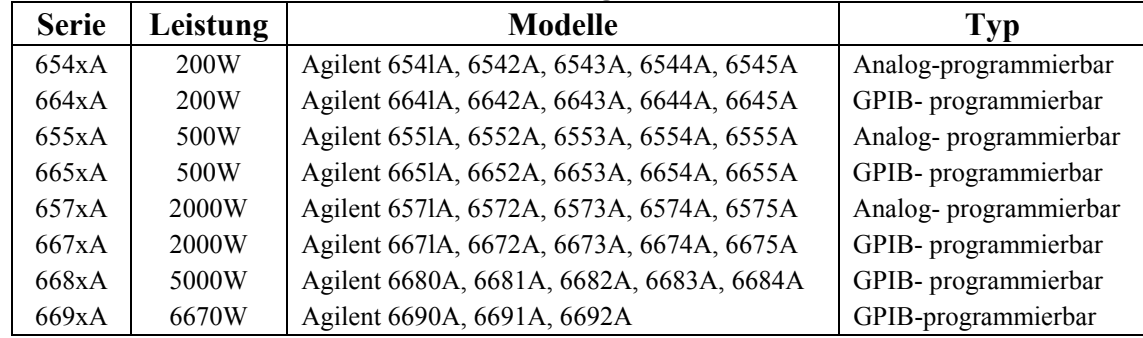

# **Weitere technische Dokumentation**

## **Tabelle 2. Englischsprachige Dokumentation**

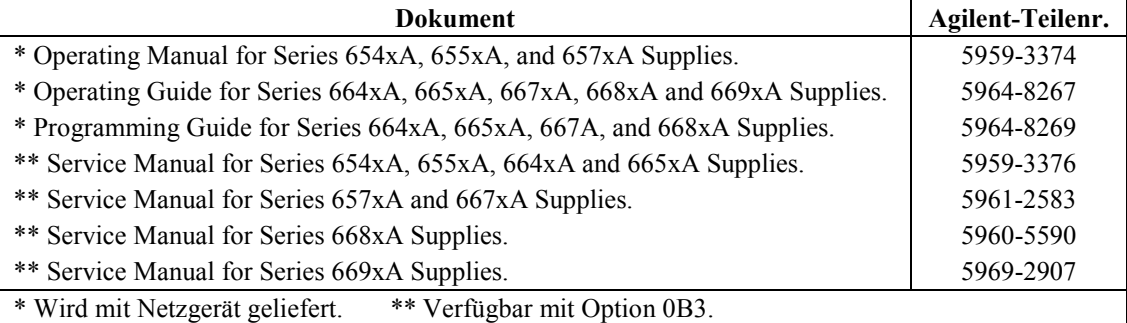

# **Optionale Produkte**

#### **Tabelle 3. Standardoptionen**

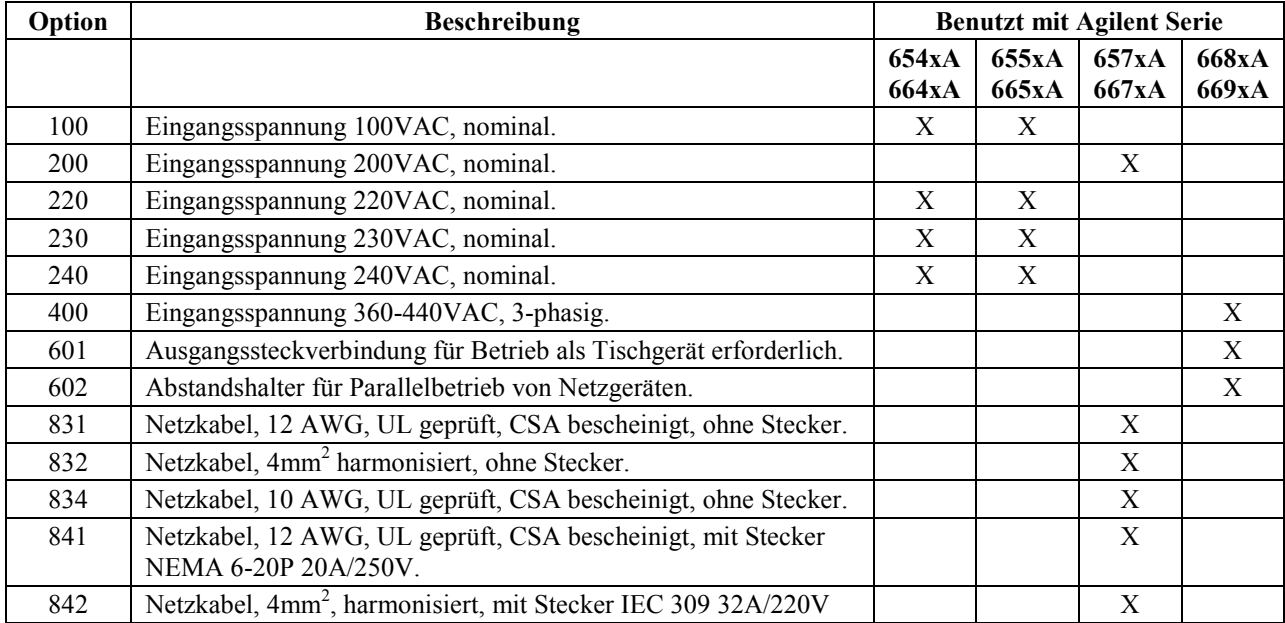

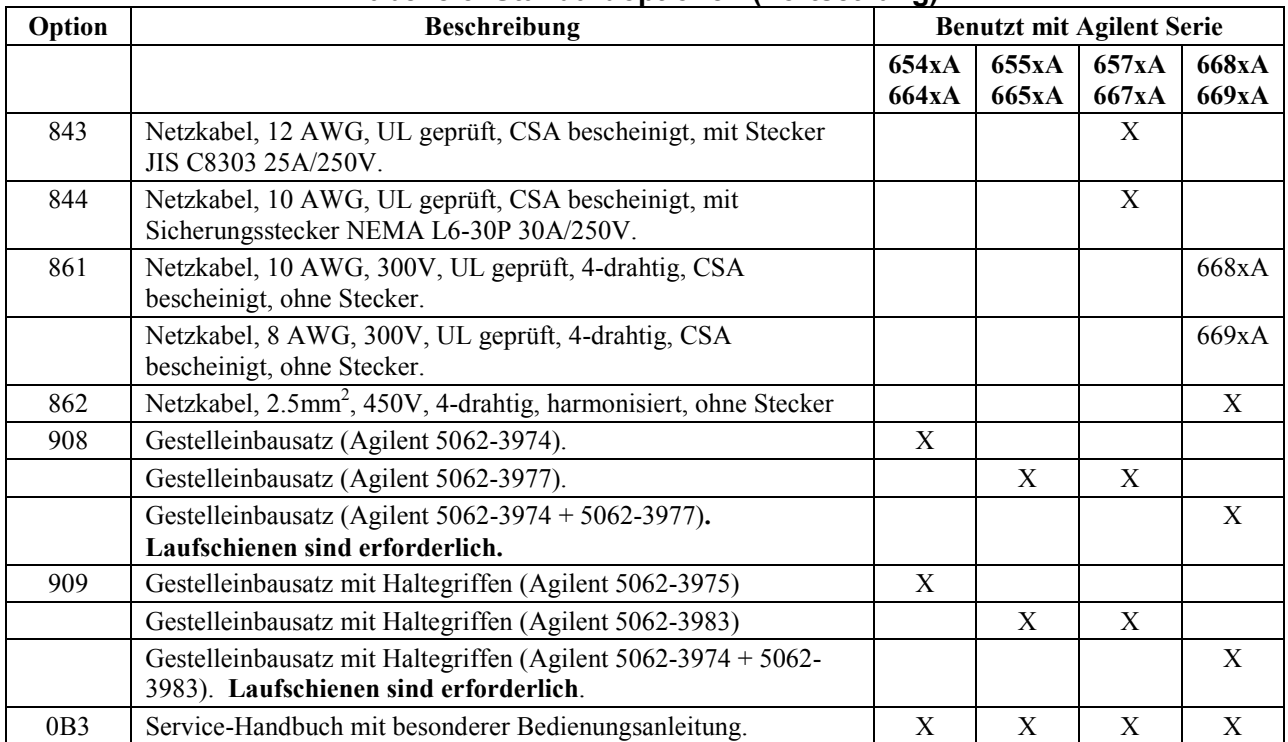

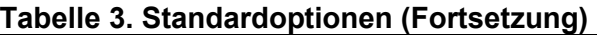

# **Installation des Netzgeräts**

# **Umgebungsbedingungen**

Die Umgebungsbedingungen für die Netzgeräte sind aus Tabelle 4 ersichtlich. Die vollständigen technischen Daten finden Sie in den ausführlichen englischsprachigen Installations- und Bedienungshandbüchern (siehe Tabelle 2).

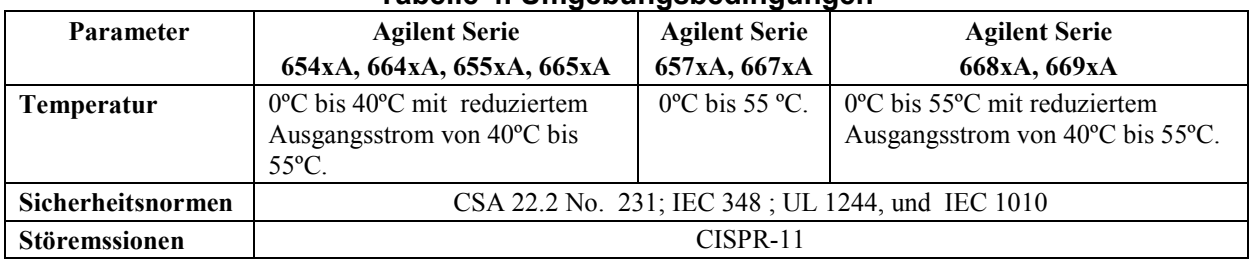

#### **Tabelle 4. Umgebungsbedingungen**

**Betrieb als Tischgerät**  Lassen Sie mindestens 25mm Abstand für Belüftungszwecke; der Ventilatorabzug darf nicht blockiert sein. **Geräte der Serie 668xA, 669xA erfordern Option 601 (siehe Tabelle 3). Gestelleinbau** Entfernen Sie die Füße vom Netzgerät, damit es sich besser stapeln läßt. **Installieren Sie das Netzgerät unbedingt auf Laufschienen.** Laufschienen werden normalerweise mit dem 19- Zoll-Gehäuse geliefert und sind **nicht** im Lieferumfang der Gestelleinbausätze (Option 908 oder 909) enthalten.

# **Anshluß an Stromnetz**

# **Sicherheitshinweis**

Das Netzgerät ist ein Gerät der Sicherheitsklasse 1 (Schutzerde) und muß über ein normgerechtes dreiadriges Netzkabel an eine Netzsteckdose mit Schutzkontakt angeschlossen werden. Weitere Sicherheitshinweise finden Sie unter "Sicherheitsrichtlinien" am Anfang dieser Anleitung.

**Achtung** Der auf dem Netzanschluß-Etikett (Abbildung 1) angegebene Netzspannungswert muß mit der örtlichen Netzspannung übereinstimmen.

#### **Netzanschluß von Netzgeräten der Serie 654xA, 655xA, 664xA und 665xA**

Jedes Netzgerät wird mit einem Netzkabel für das örtliche Stromnetz ausgeliefert. Beziehen Sie sich auf Tabelle 5a, in welcher die Anschlußwerte spezifiziert sind.

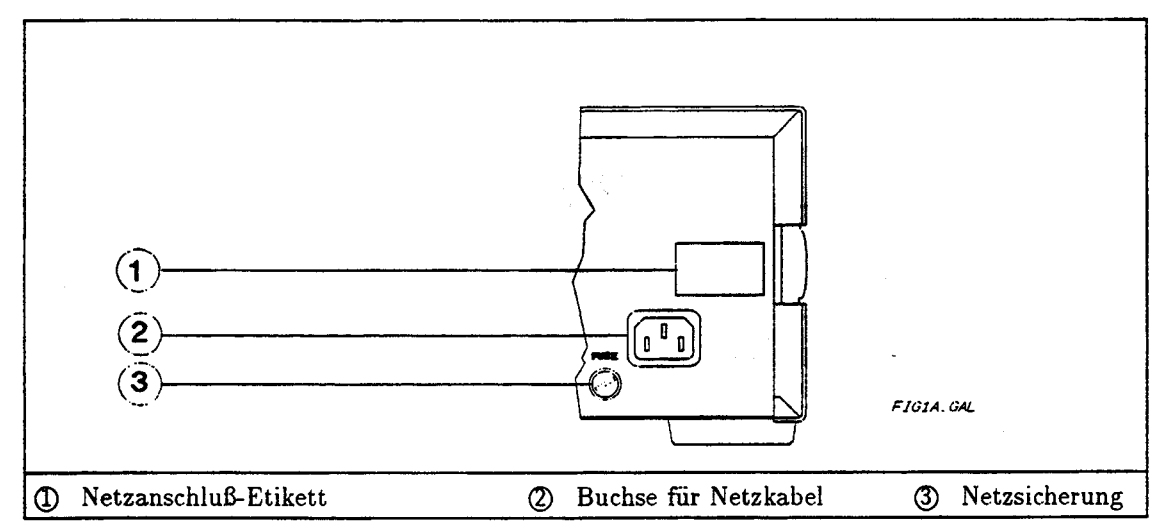

**Abbildung 1a. Netzanschluß für Serie 654xA, 655xA, 664xA und 665xA** 

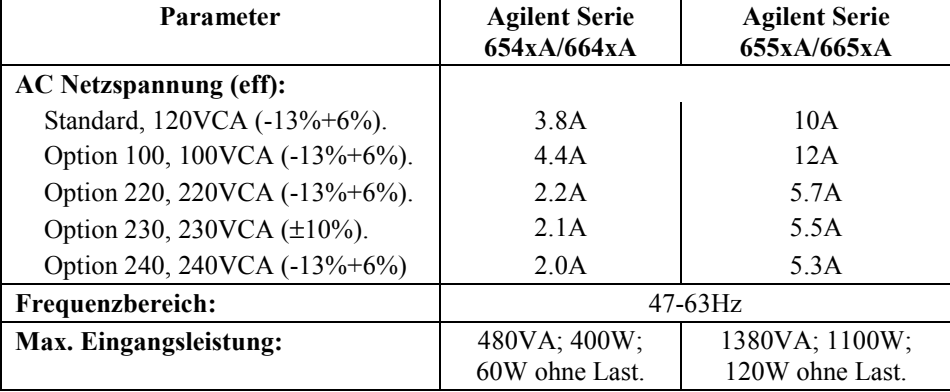

#### **Tabelle 5a. Anschlußwerte - Serie 654xA, 655xA, 664xA und 665xA**

### **Netzanschluß von Netzgeräten der Serie 657xA und 667xA**

**Warnung Das Netzkabel darf nur von einem qualifizierten Techniker angeschlossen werden. Die nationalen Sicherheitsvorschriften sind unbedingt zu beachten.** 

Die bestellbaren und normalerweise mit dem Netzgerät ausgelieferten Netzkabel sind in Tabelle 3 gelistet. Tabelle 5b spezifiziert die Anschlußwerte. Abbildung 1b zeigt die Verdrahtung für das Netzkabel. Es wird empfohlen, jedes Netzgerät an eine separate Stromquelle anzuschließen.

| <b>Parameter</b>                                                        | Wert                          |  |  |  |
|-------------------------------------------------------------------------|-------------------------------|--|--|--|
| <b>AC Netzspannung (eff):</b>                                           |                               |  |  |  |
| 200 VAC <sup>1</sup> (174-220VAC).                                      | 19A                           |  |  |  |
| 230 VAC nominal (191-250VAC).                                           | 19A                           |  |  |  |
| Frequenzbereich:                                                        | $47-63$ Hz                    |  |  |  |
| Max. Eingangsleistung:                                                  | 3800VA; 2600W; 100W ohne Last |  |  |  |
| Siehe englischsprachige Dokumentation bezüglich Ausgangsreduzierung bei |                               |  |  |  |
| Spannungen unter 185VAC.                                                |                               |  |  |  |

**Tabelle 5b. Anschlußwerte - Serie 657xA und 667xA** 

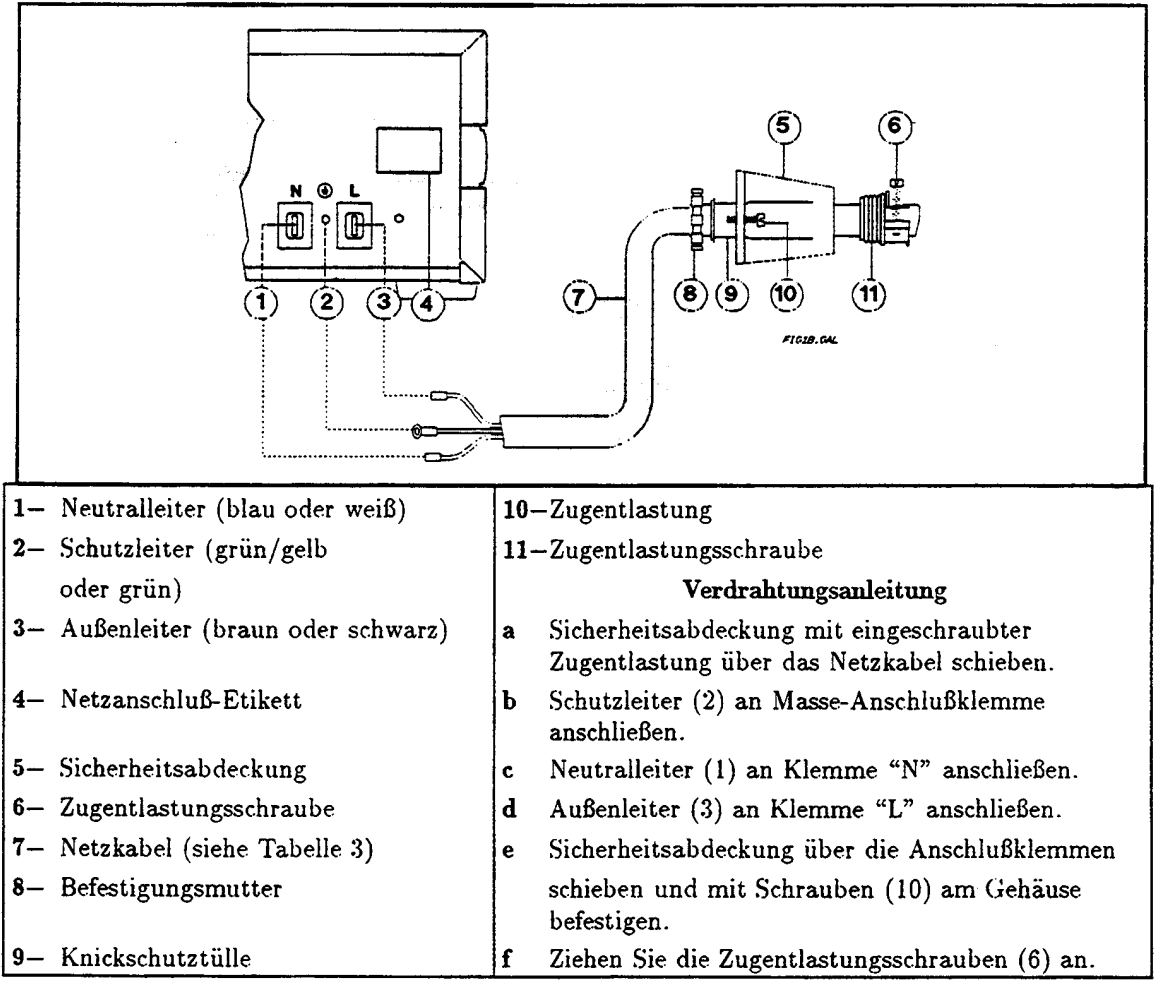

**Abbildung 1b. Netzanschluß für Serie 657xA und 667xA** 

#### **Netzanschluß von Netzgeräten der Serie 668xA und 669xA**

#### **Warnung Das Netzkabel darf nur von einem qualifizierten Techniker angeschlossen werden. Die einschlägigen nationalen Sicherheitsvorschriften sind unbedingt zu beachten.**

Die bestellbaren und normalerweise mit dem Netzgerät ausgelieferten Netzkabel sind in Tabelle 3 gelistet. Diese Kabel sind ohne Stecker. Tabelle 5c spezifiziert die Anschlußwerte. Abbildung 1c zeigt die Verdrahtung für das Netzkabel. Netzgeräte dieser Serie erfordern eine 3-phasige Spannungsquelle (Dreiecks- oder Sternschaltung). *Um eine ausgeglichene Strombelastung der einzelnen Phasen zu erreichen, sollte die Spannungsquelle gezielt nur für Netzgeräte der Agilent Serie 668xA und 669xA zur Verfügung stehen.* 

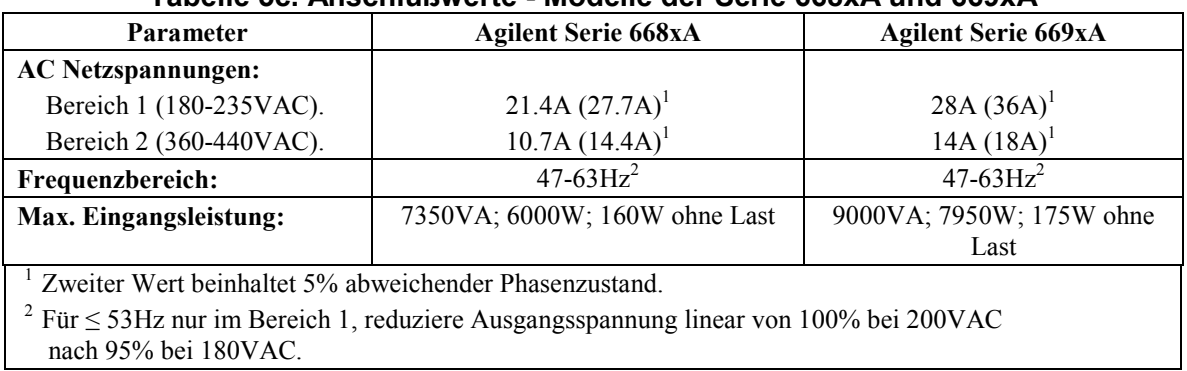

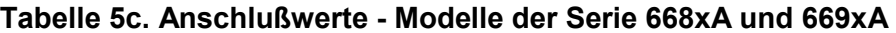

Eine Sicherheitsabschaltung (siehe unten) in der Nähe des Netzgeräts ist **empfohlen und ist fur alle direkt verdrahteten Installationen vorgeschrieben.**

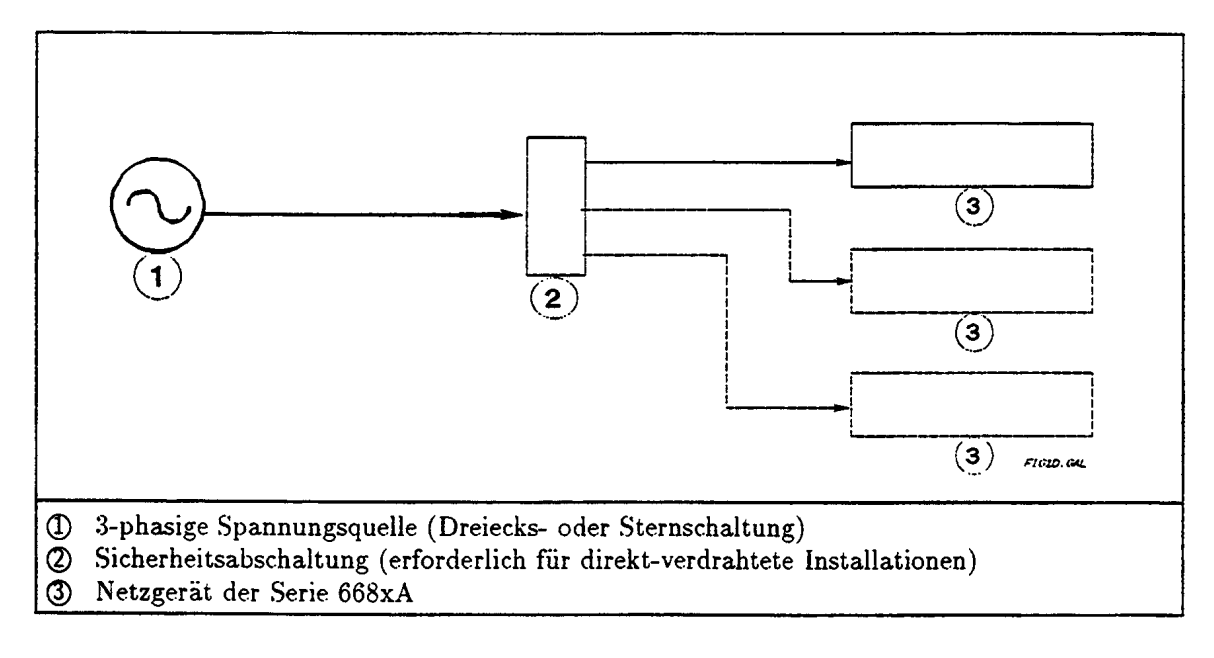

#### **Abbildung 1c. Sicherheitsabschaltung für Netzgeräte der Serie 668xA und 669xA**

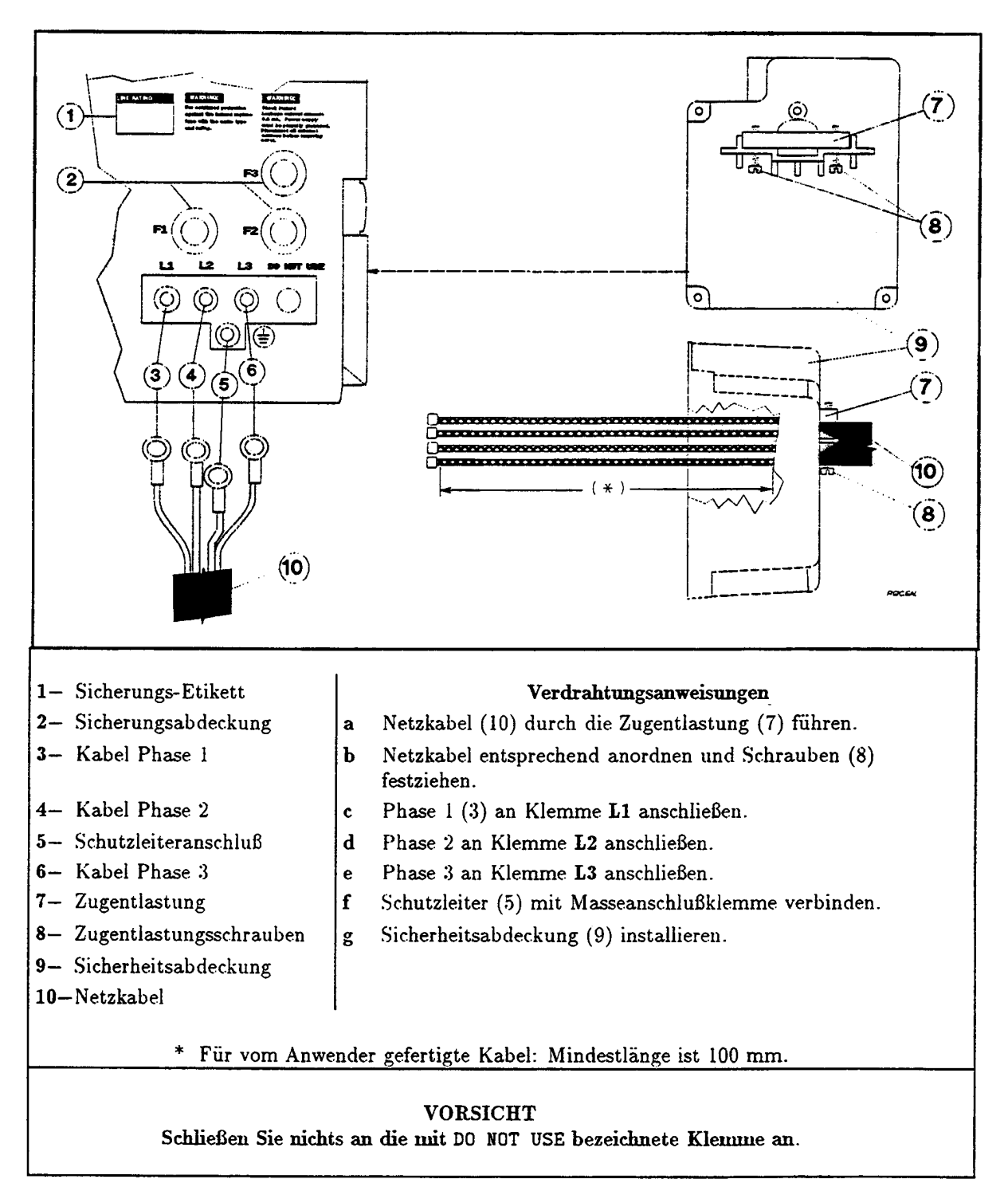

**Abbildung 1d. Netzanschluß für Serie 668xA** 

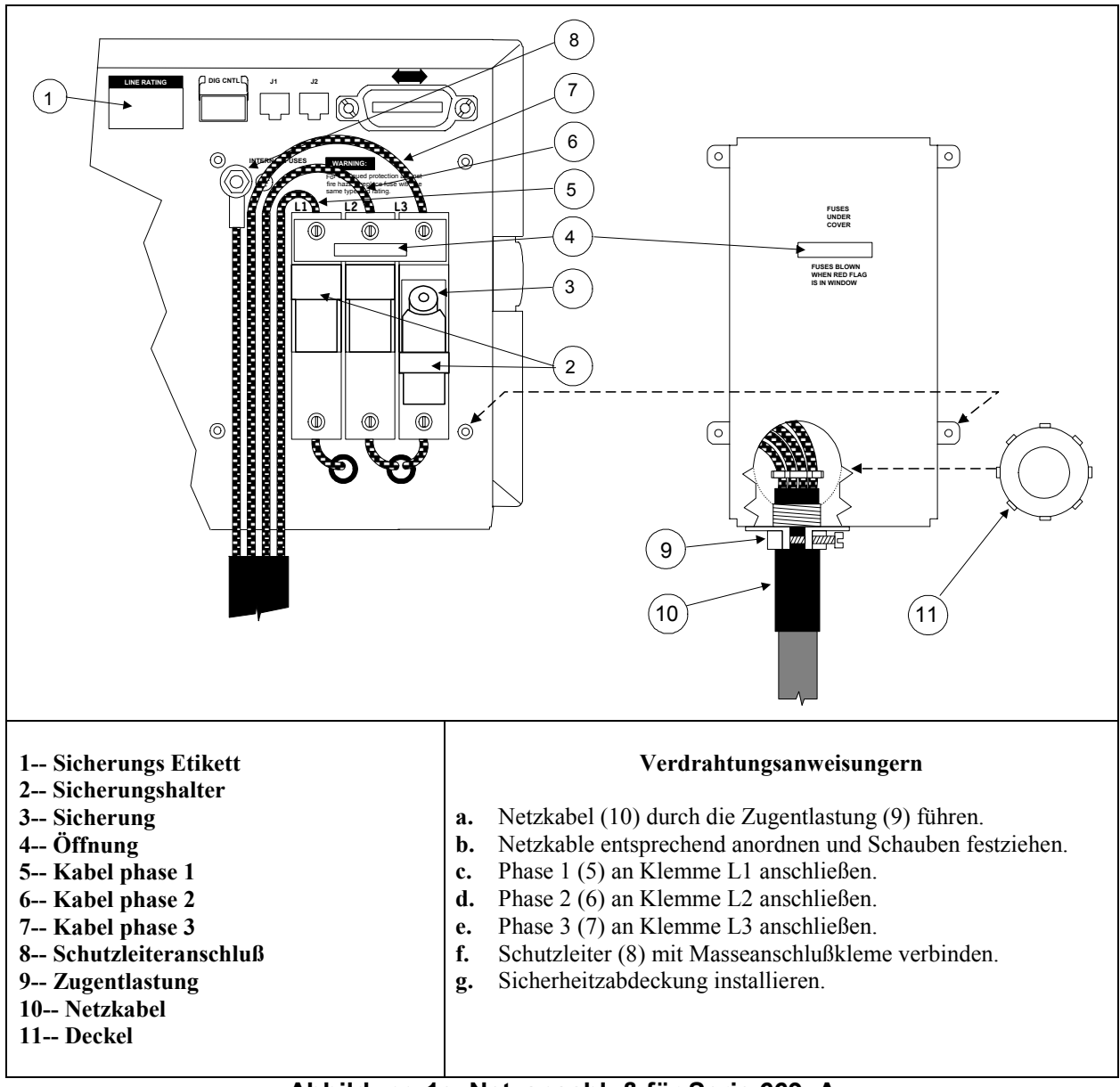

**Abbildung 1e. Netzanschluß für Serie 669xA** 

# **Bedienungsanleitung**

# **Überprüfung des Netzgeräts**

Die nachstehenden Schritte machen Sie mit der einfachen Bedienung des Netzgeräts vertraut. Sie werden es dabei als Konstantspannungsquelle mit offenem Ausgang und als Konstantstromquelle mit kurzgeschlossenem Ausgang betreiben. *Führen Sie die Anweisungen in der angegebenen Reihenfolge aus.*

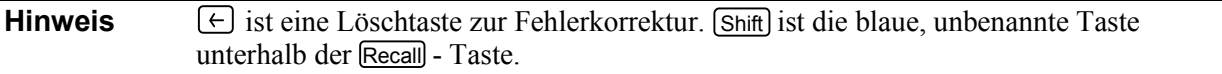

# **Front-Display**

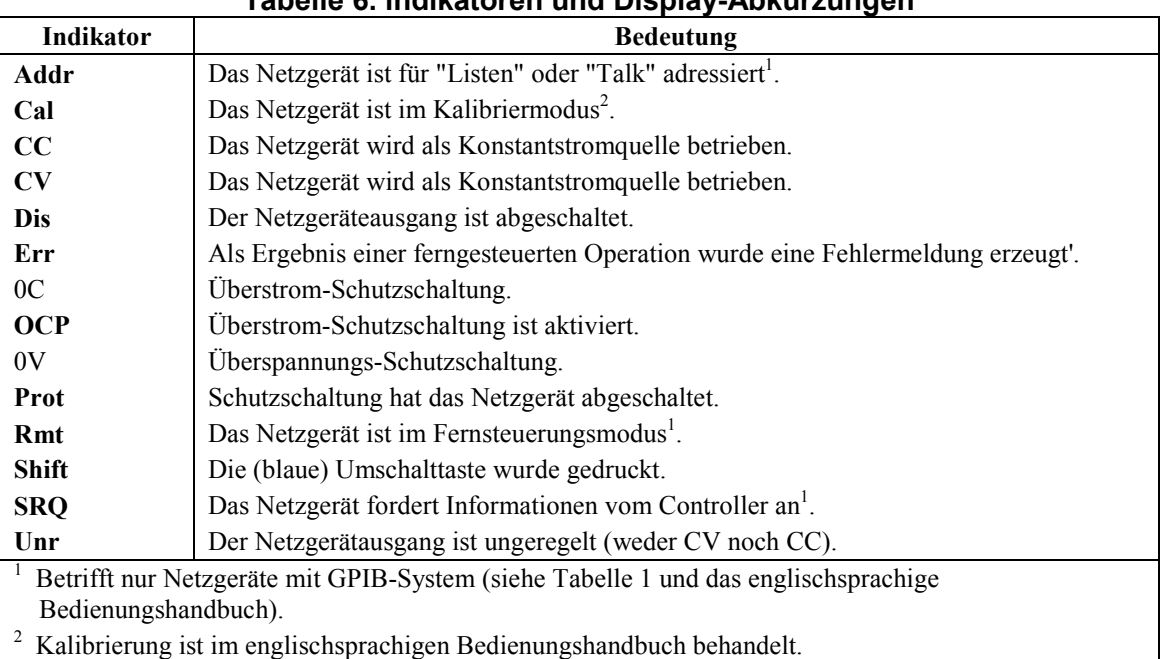

#### **Tabelle 6. lndikatoren und Display-Abkürzungen**

# **Überprüfung nach dem Einschalten**

**Wichtig** Nach dem Einschalten nimmt das Netzgerät den im EEPROM im Register 0 gespeicherten Betriebszustand an. Bei einem neuen Netzgerät ist dies die werkseitige Voreinstellung (\*RST). Bei der nachfolgenden Prozedur wird von dieser Voreinstellung ausgegangen (siehe englisches Bedienungshandbuch).

### **Agilent Serie 654xA, 655xA, 664xA, und 665xA**

## **Tabelle 7a. Einschaltprüfung für Netzgeräte Serie 654xA, 655xA, 664xA und 665xA**

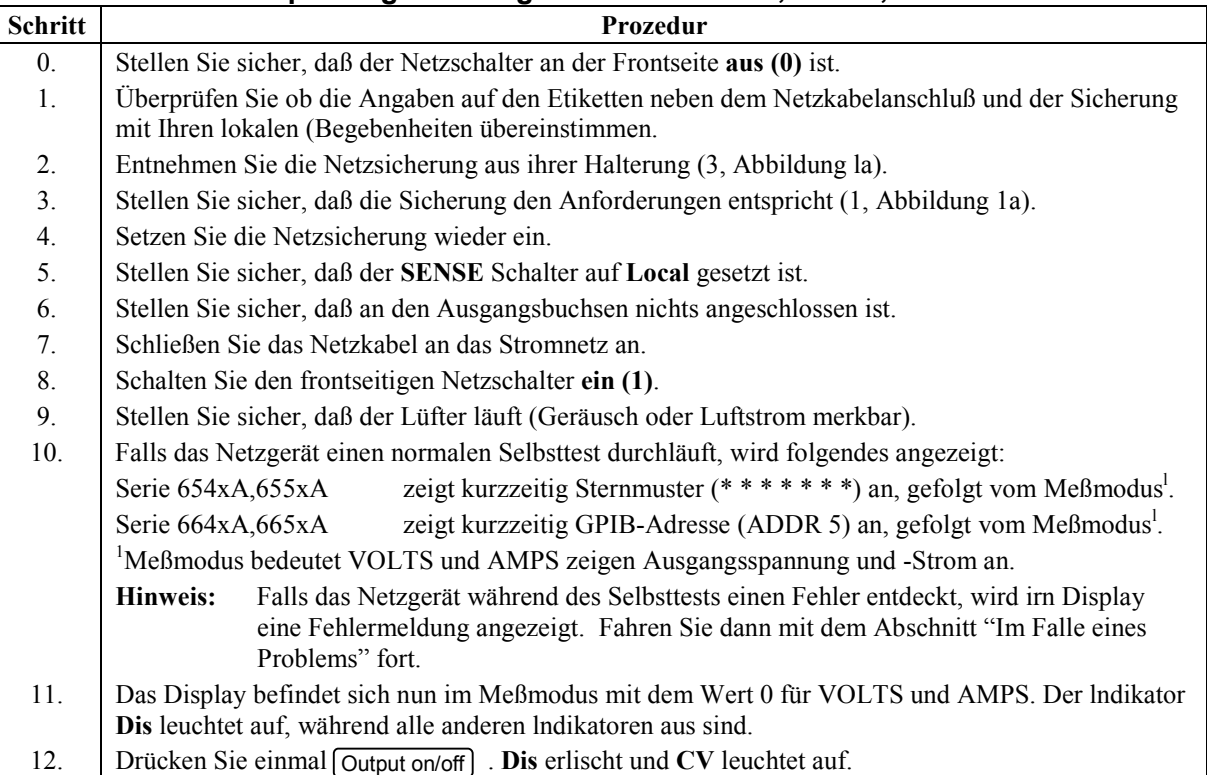

# **Agilent Serie 657xA und 667xA**

#### **Tabelle 7b. Einschaltprüfung für Netzgeräte der Serie 657xA und 667xA**

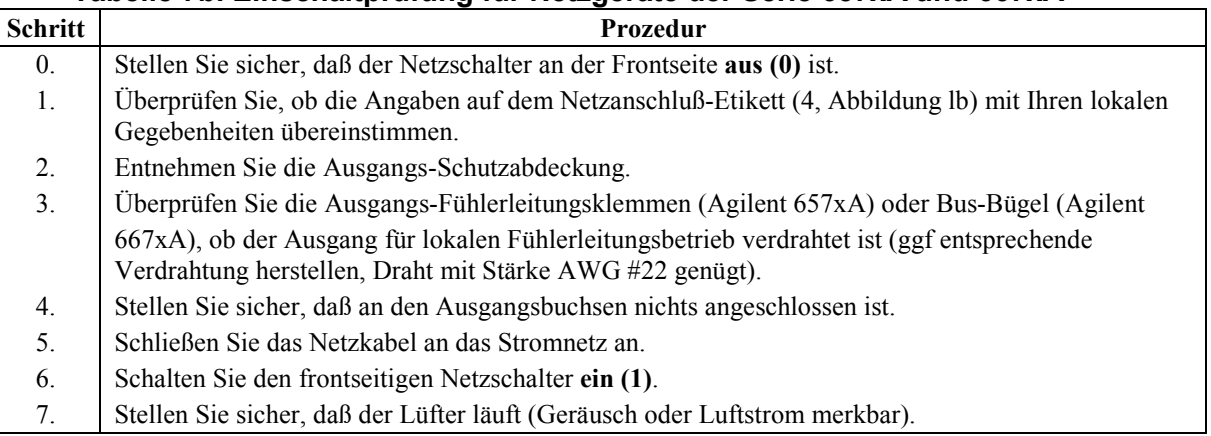

| <b>Schritt</b> | Prozedur                                                                                   |                                                                                                    |  |  |  |  |
|----------------|--------------------------------------------------------------------------------------------|----------------------------------------------------------------------------------------------------|--|--|--|--|
| 8.             | Falls das Netzgerät einen normalen Selbsttest durchläuft, wird folgendes angezeigt:        |                                                                                                    |  |  |  |  |
|                | Serie 657xA                                                                                | zeigt kurzzeitig Sternmuster (*******) an, gefolgt von PWR ON INIT und dem<br>$Meß$ modus <sup>1</sup> .                                                      |  |  |  |  |
|                | Serie 667xA                                                                                | zeigt kurzzeitig GPIB-Adresse (ADDR 5) an, gefolgt von PWR ON INIT und dem<br>$Meß$ modus <sup><math>\perp</math></sup>                                       |  |  |  |  |
|                |                                                                                            | Meßrnodus bedeutet VOLTS und AMPS zeigen Ausgangsspannung und -strom.                                                                                         |  |  |  |  |
|                | <b>Hinweis:</b>                                                                            | Falls der Netzgerät-Selbsttest einen Fehler entdeckt, wird eine Fehlermeldung<br>angezeigt. Fahren Sie dann mit dem Abschnitt "Im Falle eines Problems" fort. |  |  |  |  |
| 9.             | Das Display befindet sich nun im Meßmodus mit dem Wert 0 für VOLTS und AMPS. Der Indikator |                                                                                                    |  |  |  |  |
|                | Dis leuchtet auf, während alle anderen Indikatoren aus sind.                               |                                                                                                    |  |  |  |  |
| 10.            | Drücken Sie einmal [Output on/off]. Dis erlischt und CV leuchtet auf.                      |                                                                                                    |  |  |  |  |

**Tabelle 7b. Einschaltprüfung für Netzgeräte Serie 657xA und 667xA (Forts.)** 

# **Agilent Serie 668xA**

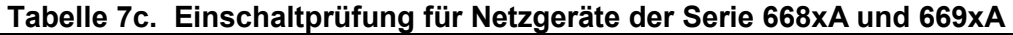

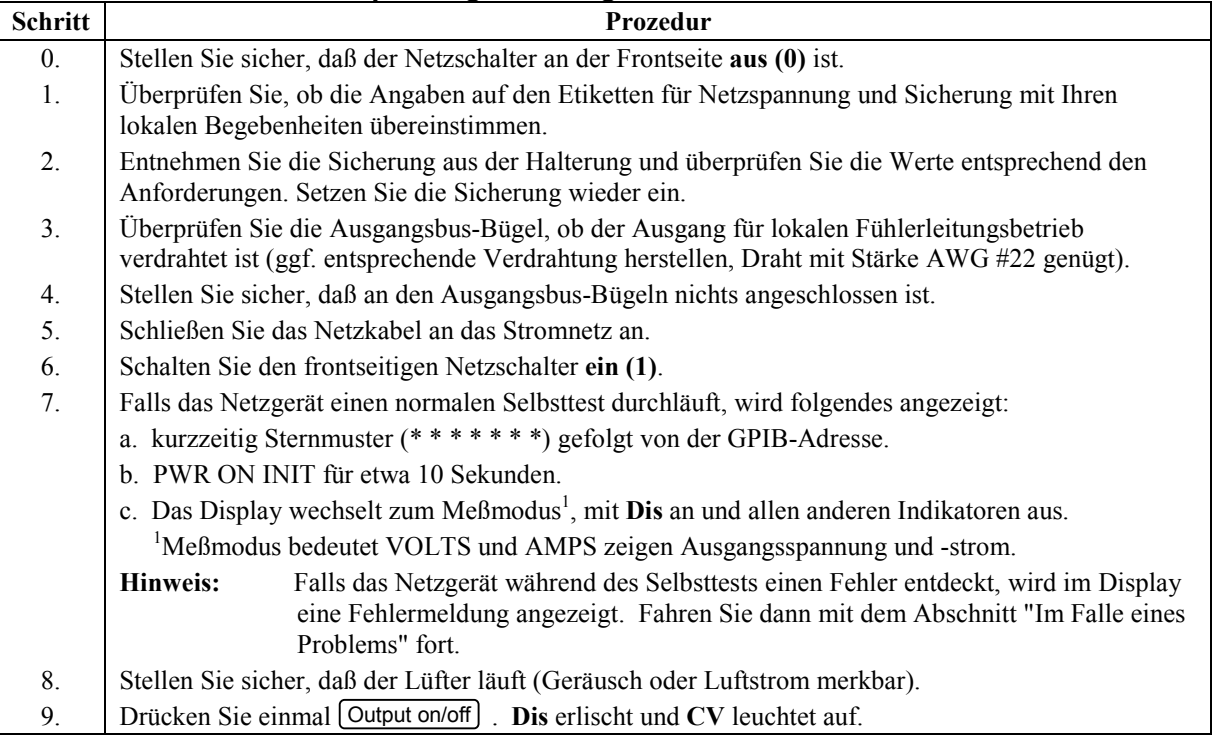

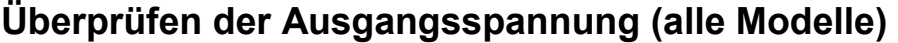

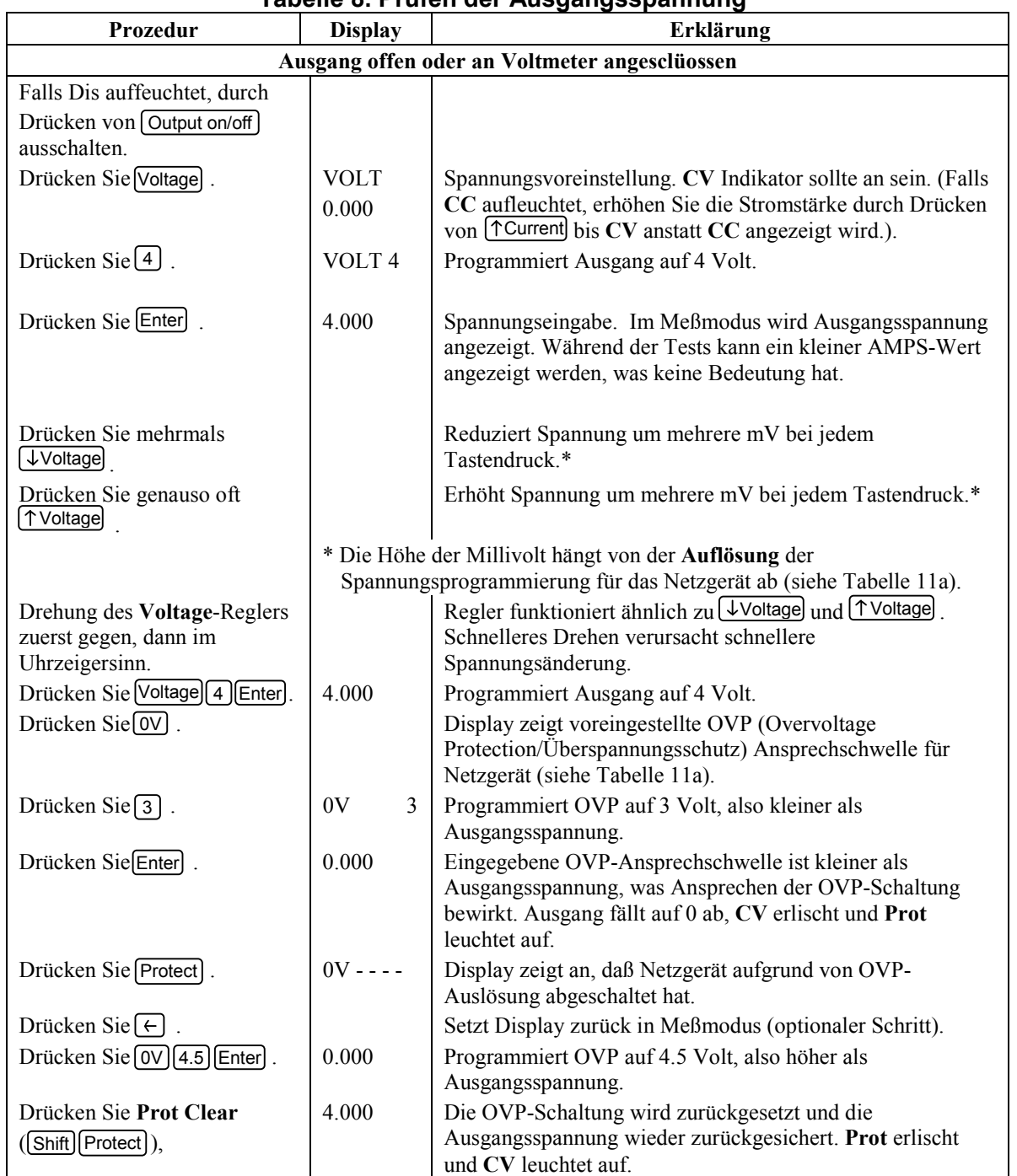

# **Tabelle 8. Prüfen der Ausgangsspannung**

#### **Prüfen des Ausgangsstroms (alle Modelle)**

**Warnung** *GEFÄHRLICHE SPANNUNGEN:* **Einige Netzgeräte (Serie 668xA, 669xA) liefern über 240VA bei mehr als 2 Volt. Bei Berühren der Ausgangsbuchsen sind daher gefährliche Verletzungen nicht ausgeschlossen. Nehmen Sie keine Anschlüsse vor, während das Netzgerät eingeschaltet ist.** 

## **Tabelle 9. Prüfen des Ausgangsstroms (Ausgangsbuchsen kurzgeschlossen)**

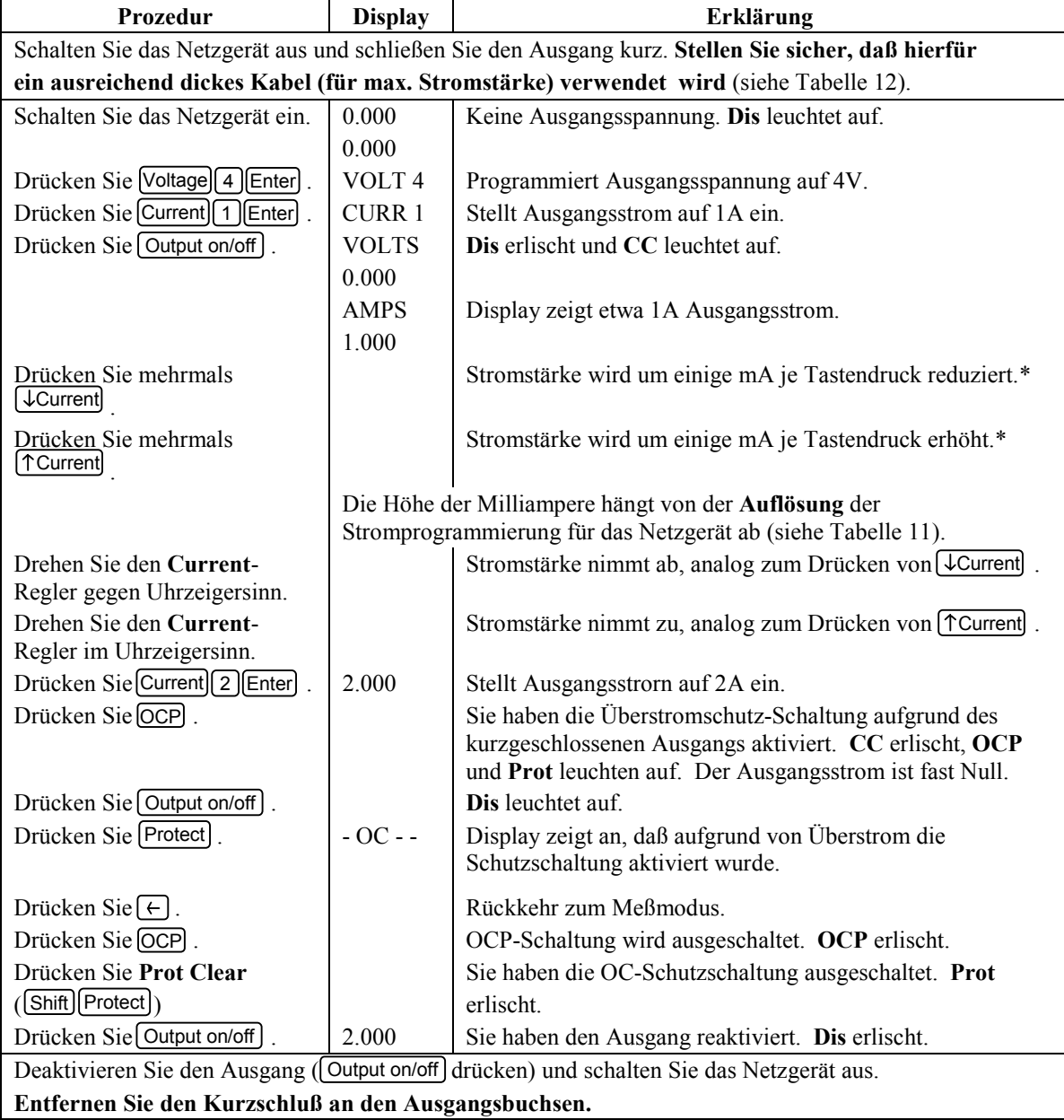

**Warnung Wird ein Netzgerät der Serie 664xA oder 665xA unter maximaler Stromstärke über mehrere Stunden betrieben, kann sich das Blech unmittelbar unterhalb des Transformators stark erwärmen. Berühren Sie daher nicht das Gehäuse in diesem Bereich. Ebenso kann sich das Netzkabel erwärmen; beides ist jedoch nichts außergewöhnliches.** 

# **Überprüfen der "Save"- und "Recall"-Funktionen (alle Modelle)**

Die Modelle der Serie 668xA verfügen über vier Speicherregister (0 is 3). Alle anderen Modelle besitzen fünf (0 bis 4).

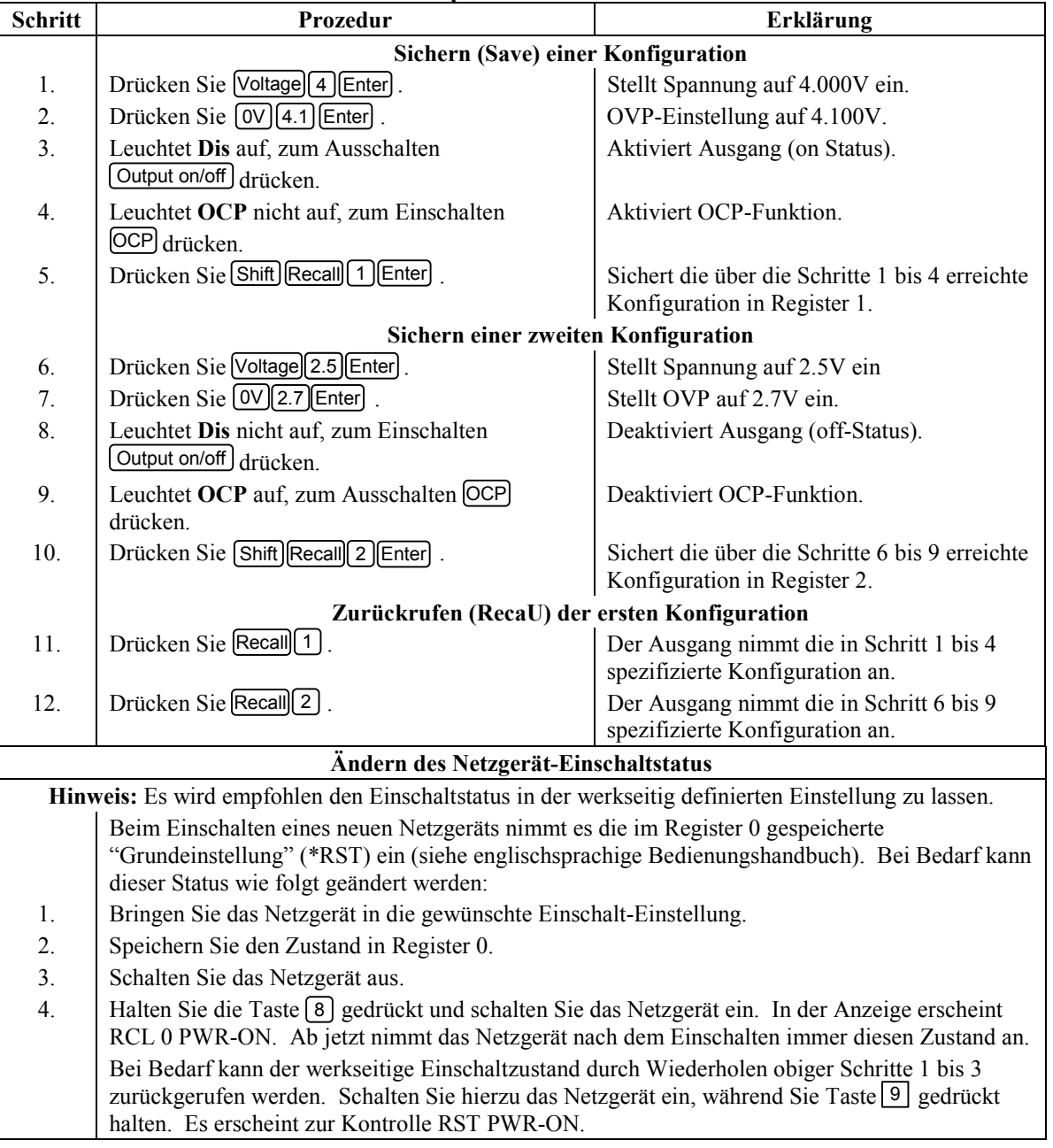

#### **Tabelle 10. Überprüfen von Save und Recall**

# **Programmierbare Parameter**

Tabelle 11 enthält die programmierbaren Parameter für die verschiedenem Modelle.

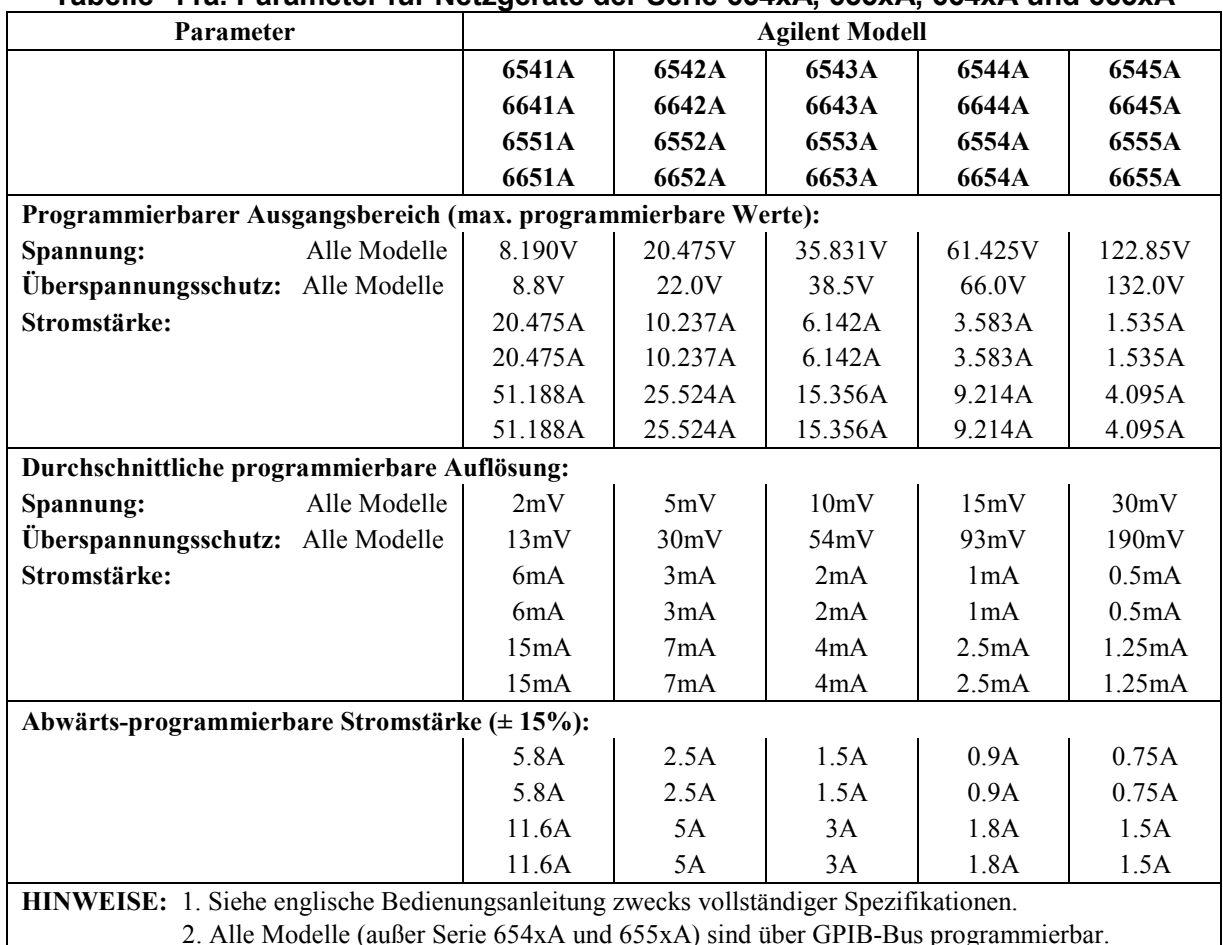

### **Tabelle 11a. Parameter für Netzgeräte der Serie 654xA, 655xA, 664xA und 665xA**

2. Alle Modelle (außer Serie 654xA und 655xA) sind über GPIB-Bus programmierbar.

## **Tabelle 11b. Parameter für Netzgeräte der Serie 657xA und 667xA**

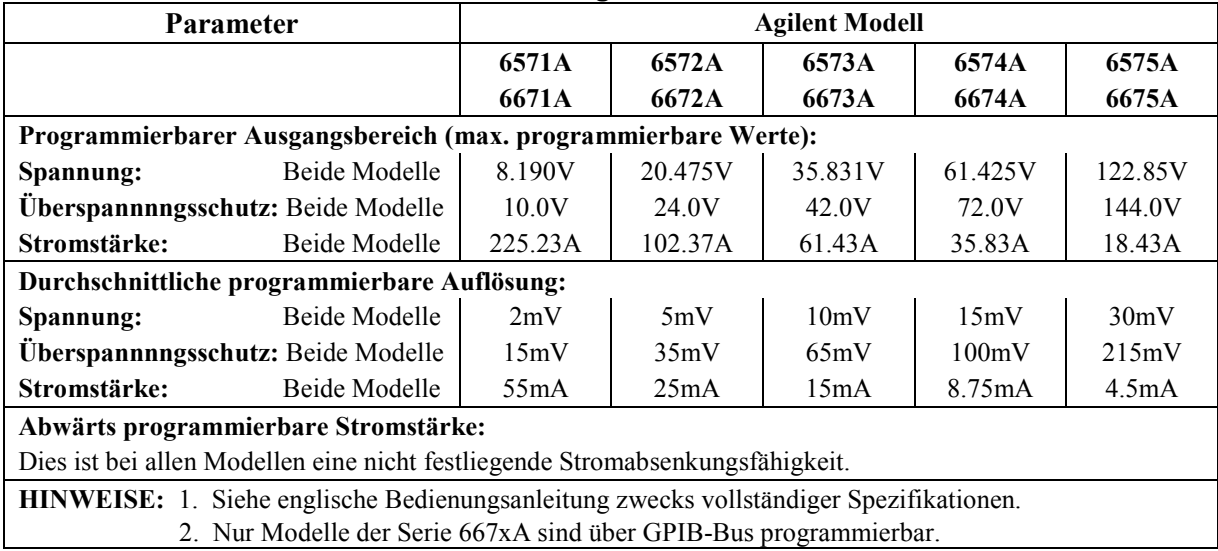

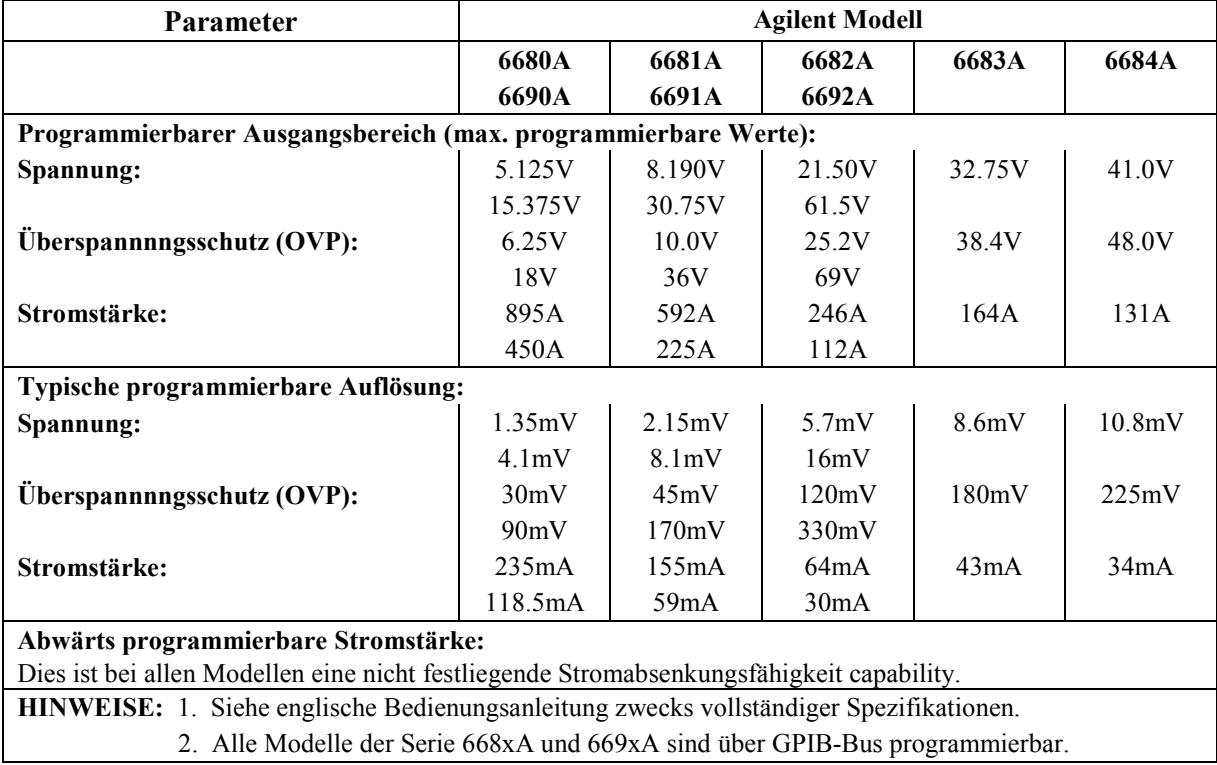

#### **Tabelle 11c. Parameter für Ne**t**zgeräte der Serie 668xA und 669xA**

# **Anschluss der Last**

Tabelle 12 enthält die Kenndaten von AWG (American Wire Gage) Kupferleitungen.

#### **Brandgefahr Um die Sicherheitsbestimmungen einzuhalten, müssen die Lastleitungen stark genug dimensioniert sein, um sich nicht zu überhitzen. Bei leistungsstarken Netzgeräten (z.B. Serie 668xA) sind gegebenenfalls mehrere Lastleitungen parallel zu benutzen.**

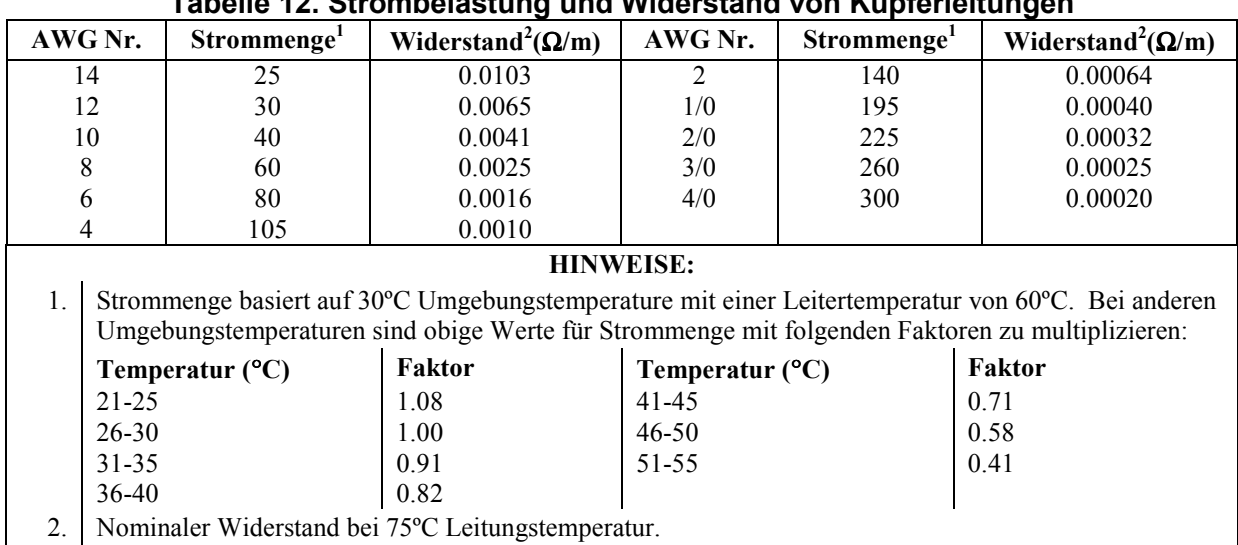

## **Tabelle 12. Strombelastung und Widerstand von Kupferleitungen**

# **Analoger Anschluß**

Dieser rückseitige Anschluß dient zum Anschließen von ferngesteuerten Fühlerleitungen, externen Stromstärke-Monitoren und externen Programmierungsquellen. Die Anschlußklemmen erlauben Leitungsstärken von AWG 22 bis AWG 12.

**Hinweis** In der Praxis ist es üblich, alle Signalleitungen vom und zum Analog-Anschluß abzuschirmen.

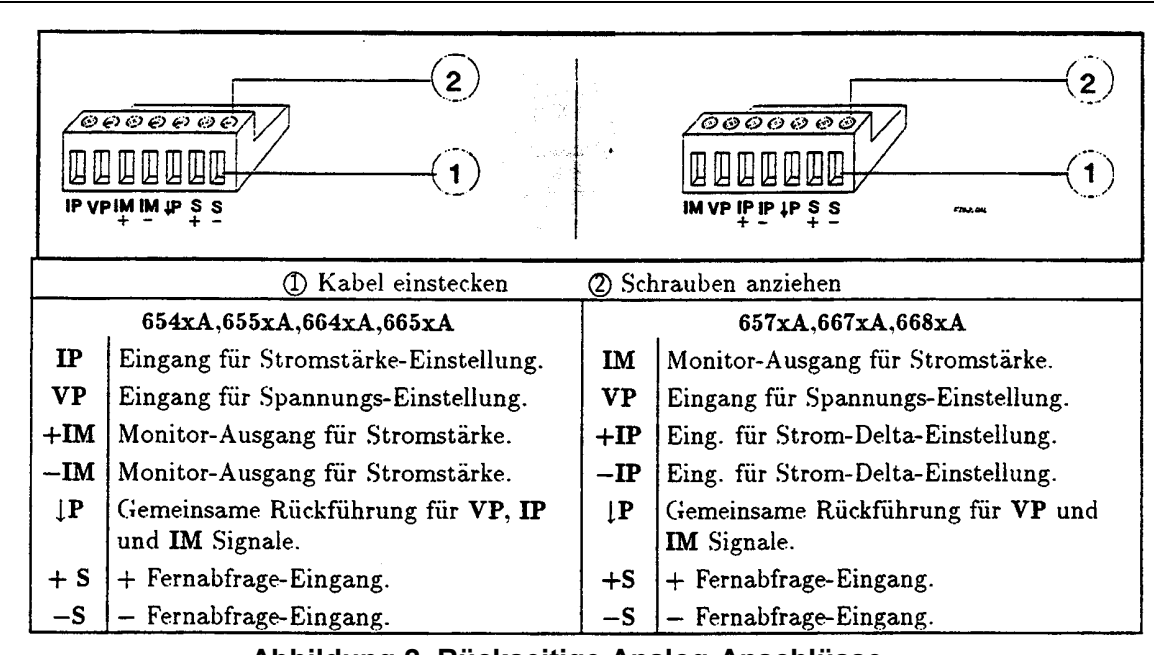

**Abbildung 2. Rückseitige Analog-Anschlüsse** 

# **Digitaler Anschluß (nur Serie 664xA, 665xA, 667xA, 668xA und 669xA)**

Diese rückseitige Klemmleiste dient zum Anschließen von Signalen für Fault/Inhibit, digitale E/A oder Relais-Link. Die Klemmen erlauben Drahtstärken von AWG 22 bis AWG12.

**Hinweis** In der Praxis ist es üblich, alle Signalleitungen vom und zum Analog-Anschluß abzuschirmen.

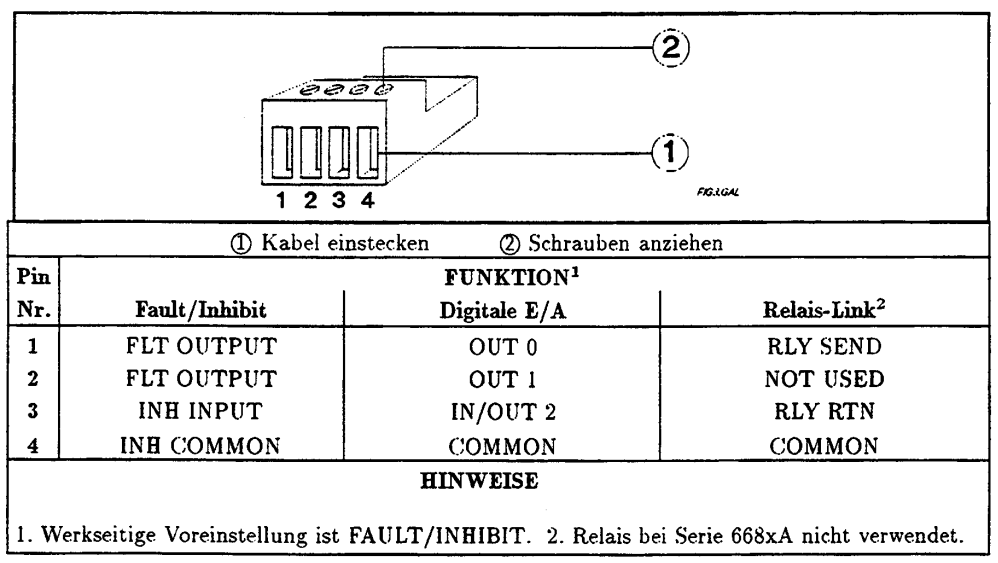

**Abbildung 3. Rückseitiger digitaler Anschluß** 

**Anschluß von Netzgeräten der Serie 654xA, 655xA, 664xA und 665xA Rückseitige Ausgangsanschlüsse** 

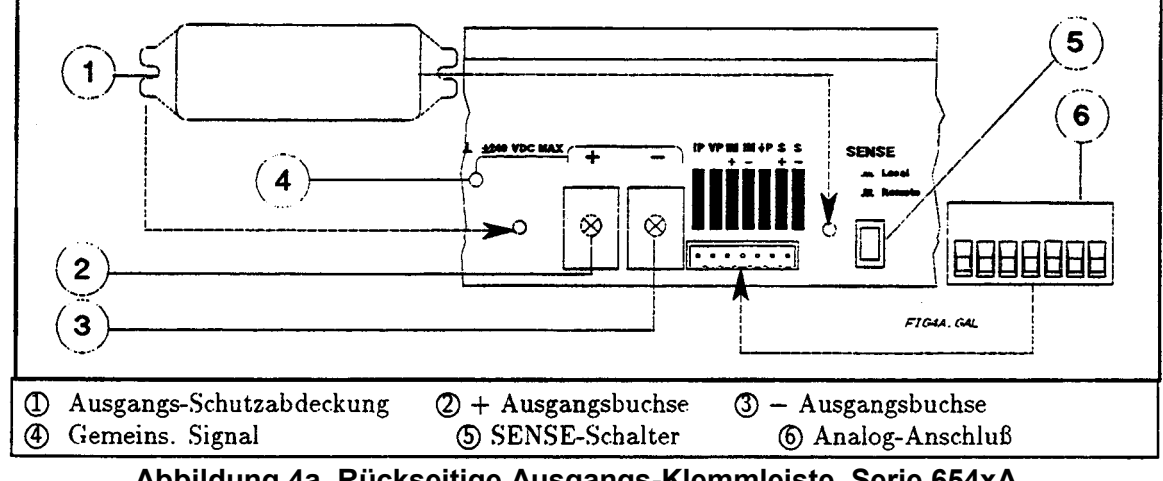

**Abbildung 4a. Rückseitige Ausgangs-Klemmleiste, Serie 654xA, 655xA, 664xA und 665xA** 

## **Allgemeine Last-Anschlüsse**

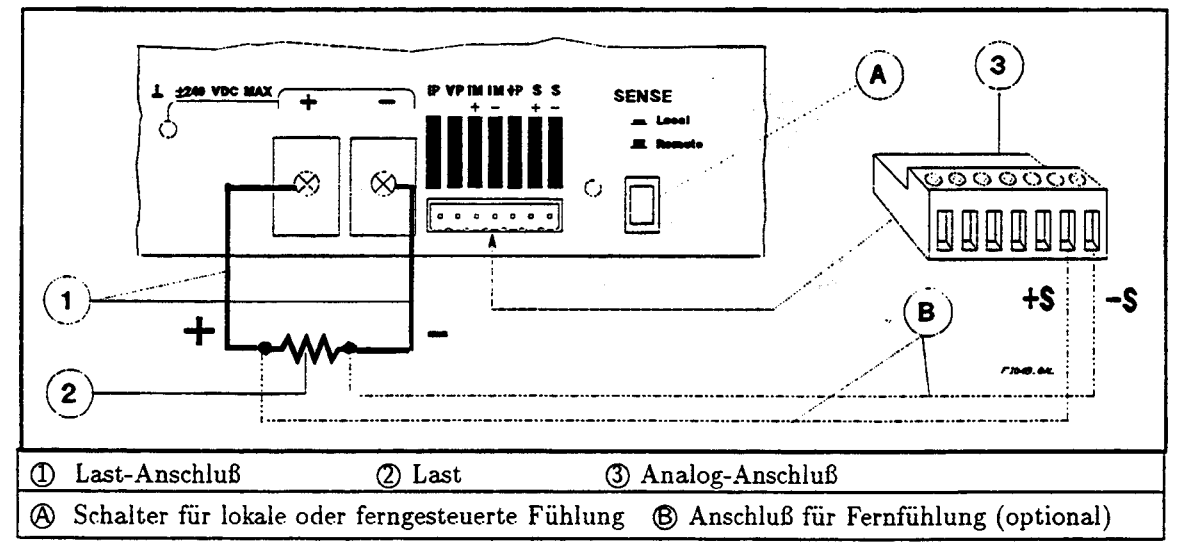

**Abbildung 4b. Allgemeiner Last-Anschluß für Serie 654xA, 655xA, 664xA und 665xA (optionale Fernfühlung)** 

### **Anschließen mehrerer Lasten**

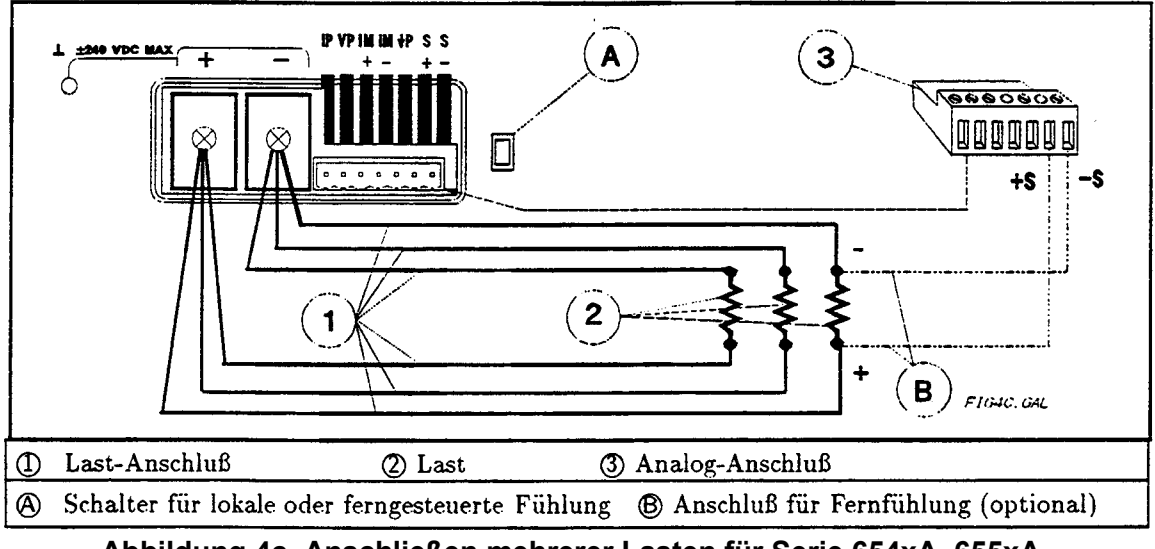

**Abbildung 4c. Anschließen mehrerer Lasten für Serie 654xA, 655xA, 664xA und 665xA (mit optionaler Fernfühlung)** 

## **Auto-Parallelbetrieb von Netzgeräten**

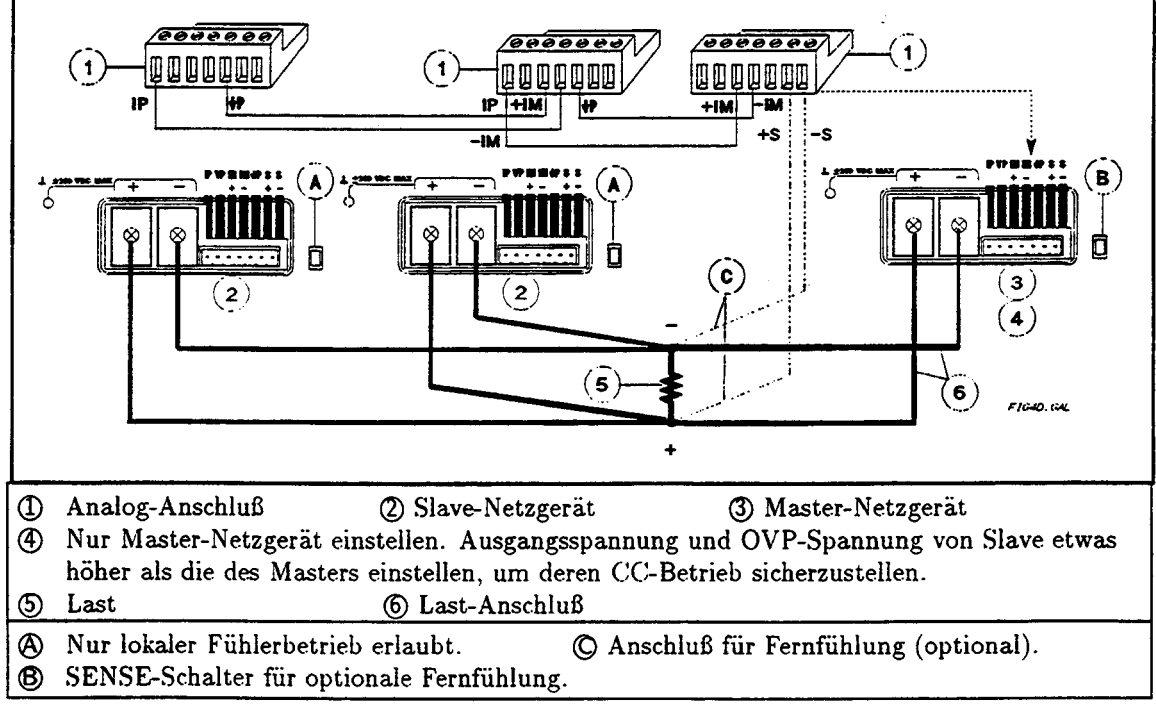

**Abbildung 4d. Auto-Parallelbetrieb für Netzgeräte der Serie 654xA, 655xA, 664xA und 665xA (mit optionaler Fernfühlung)** 

**Betreiben von Netzgeräten in Serie** 

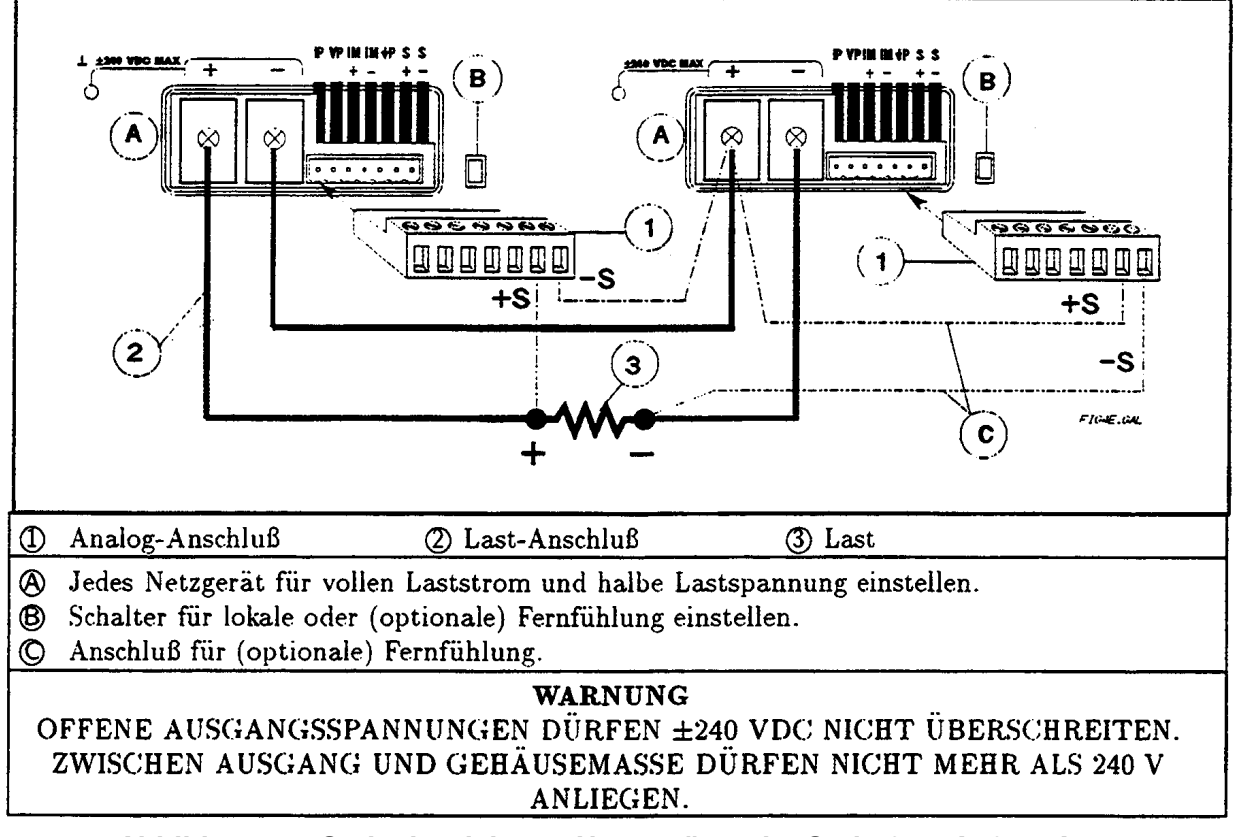

**Abbildung 4e. Serienbetrieb von Netzgeräten der Serie 654xA, 655xA, 664xA und 665xA (optionale Fernfühlung)** 

**Schaltung für analoge Programmierung** 

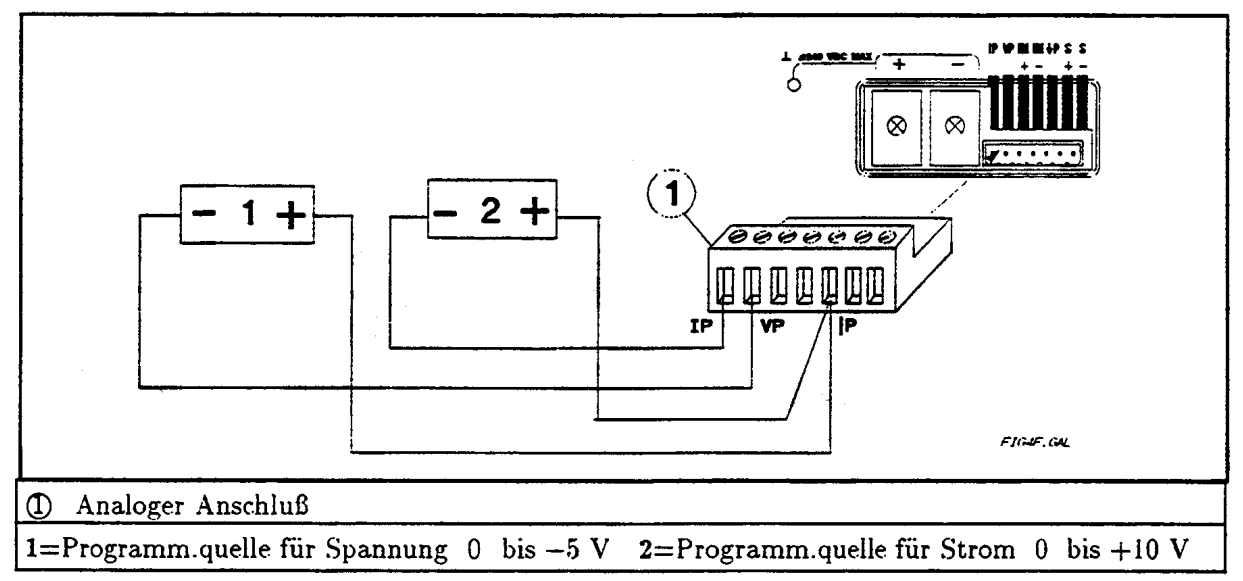

**Abbildung 4f. Anschluß für analoge Programmierung von Netzgeräten der Serie 654xA, 655xA, 664xA und 665xA** 

# **Anschluß der Modelle 657xA und 667xA**

**Rückseitige Anschlußverbindungen** 

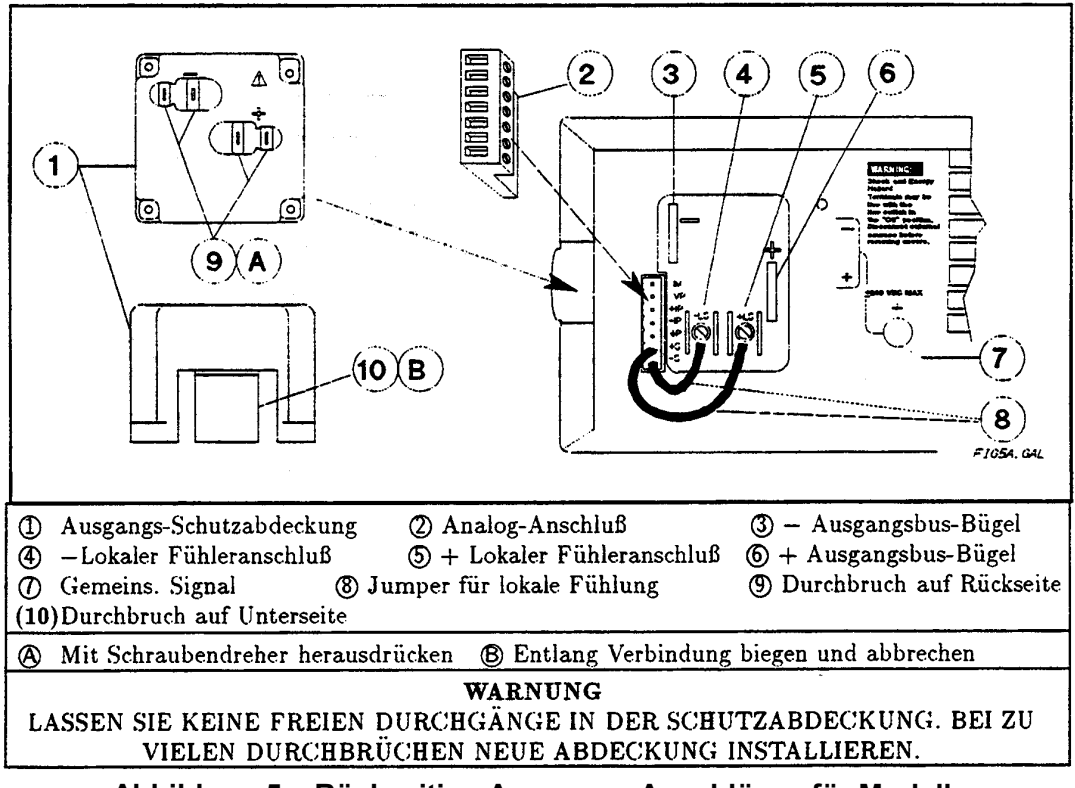

**Abbildung 5a. Rückseitige Ausgangs-Anschlüsse für Modelle 657xA und 667xA** 

 $\mathbf{a}$  $\overline{3}$ 00000 Ē 靣  $\overline{2}$ A  $+$ \$  $\mathbf{B}$  $\vert 1 \rangle$ .<br>109. ok (3) Analog-Anschluß (I) Last-Anschluß (2) Last **A** Anschluß für Fernfühlung (optional) **B** Anschluß für lokale Fühlung (Standard)

**Abbildung 5b. Allgemeiner Last-Anschluß für Modelle 657xA und 667xA (optionale Fernfühlung)** 

**Allgemeiner Last-Anschluß** 

#### **Anschließen mehrerer Lasten**

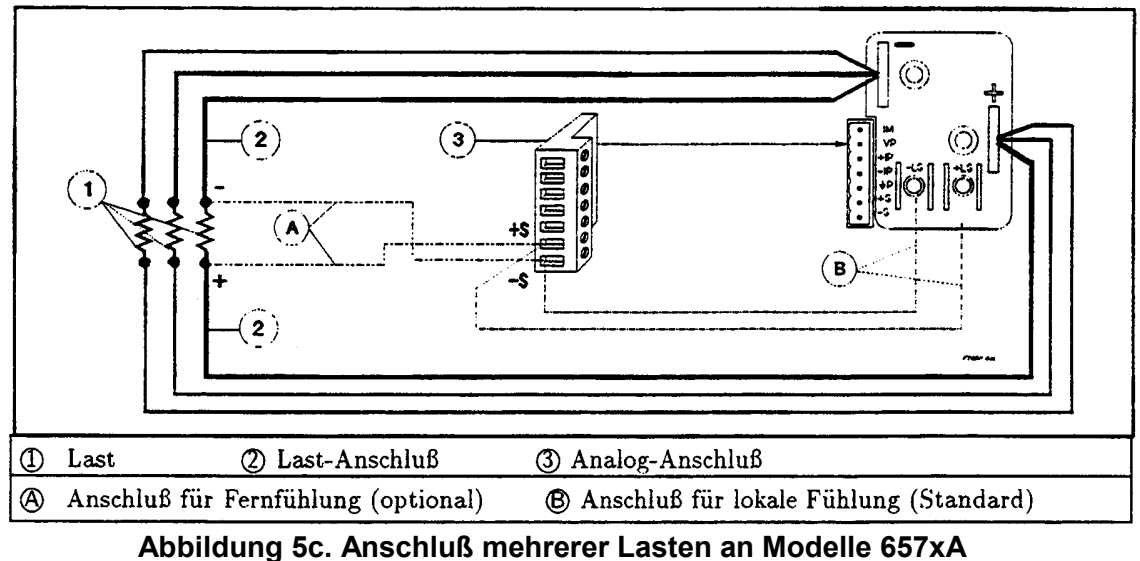

**und 667xA (optionale Fernfühlung)** 

### **Auto-Parallelbetrieb von Netzgeräten**

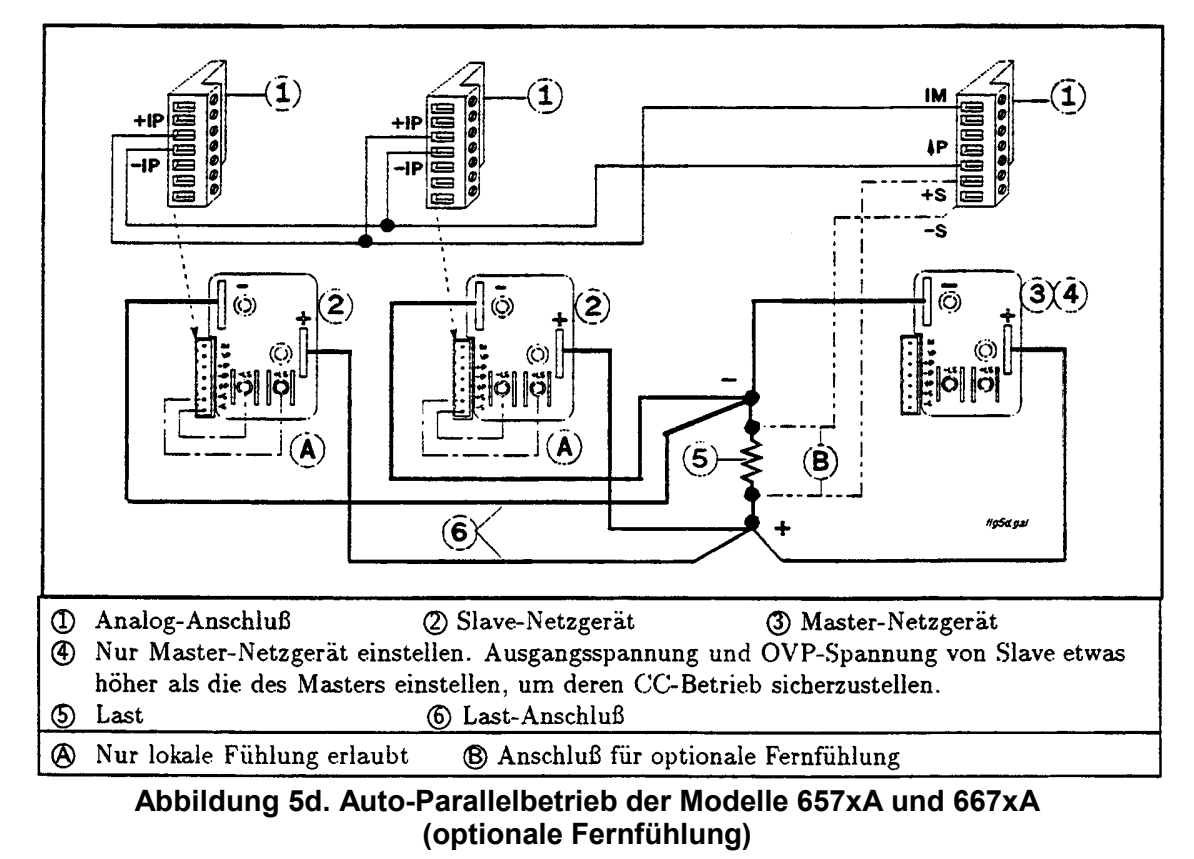

**Seite 21** 

**Betreiben der Netzgeräte in Serie** 

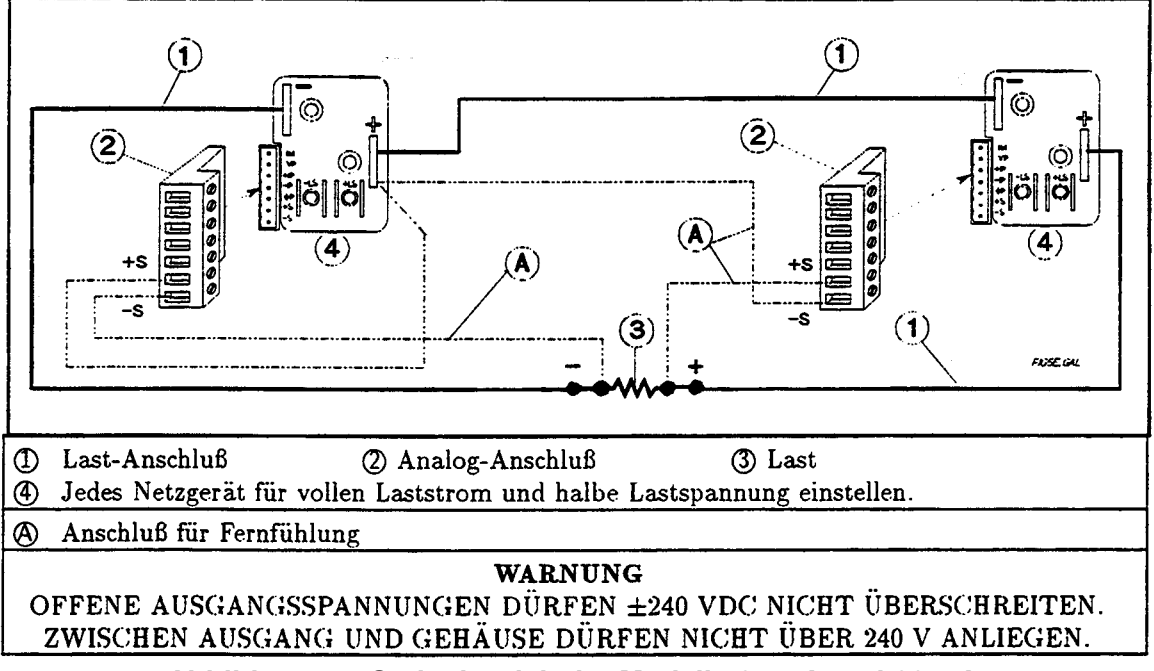

**Abbildung 5e. Serienbetrieb der Modelle 657xA und 667xA (optionale Fernfühlung)** 

## **Schaltung für analoge Programmierung**

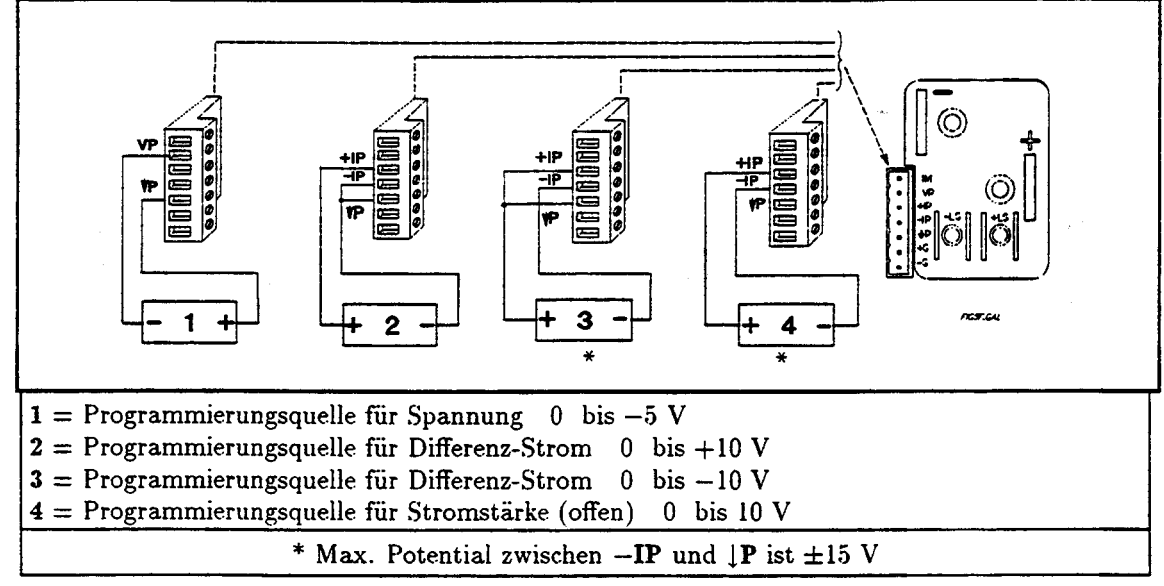

**Abbildung 5f. Verbindungen für analoge Programmierung der Modelle 657xA und 667xA** 

# **Anschluß der Modelle 668xA und 669xA**

**Rückseitige Ausgangs-Anschlüsse** 

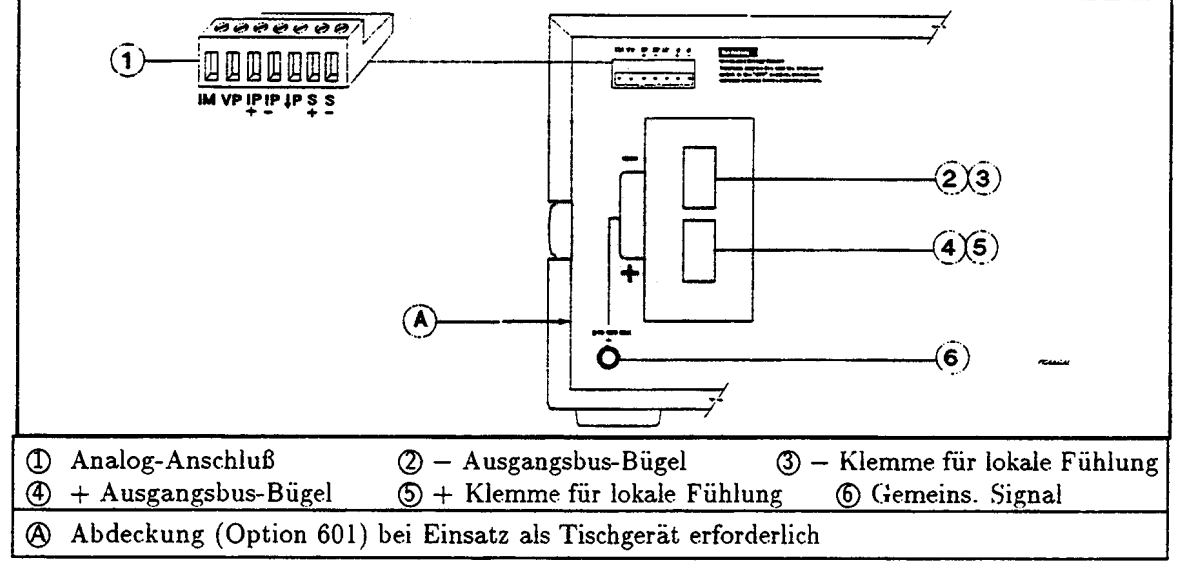

#### **Abbildung 6a. Rückseitige Ausgangs-Anschlüsse der Modelle 668xA und 669xA**

**Warnung** *GEFÄHRLICHE SPANNUNGEN:* **Dieses Netzgerät liefert über 240VA bei mehr als 2 Volt. Bei Berühren der Ausgangsbuchsen sind daher gefährliche Verletzungen nicht ausgeschlossen. Nehmen Sie keine Anschlüsse vor, während das Netzgerät eingeschaltet ist.** 

#### **Allgemeiner Last-Anschluß**

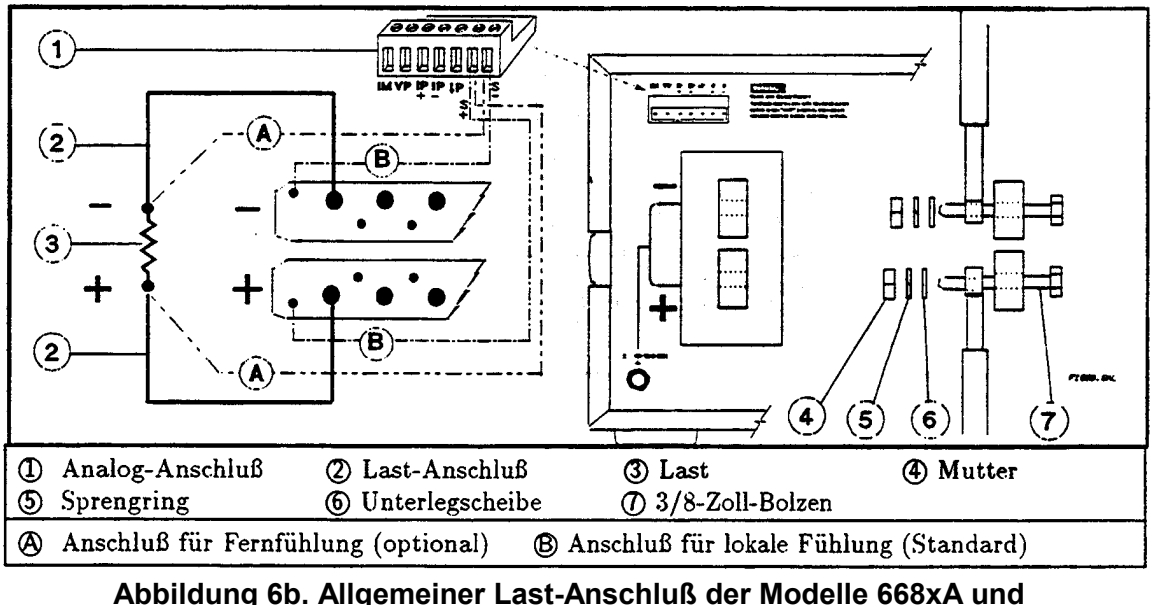

**669xA (optionale Fernfühlung)** 

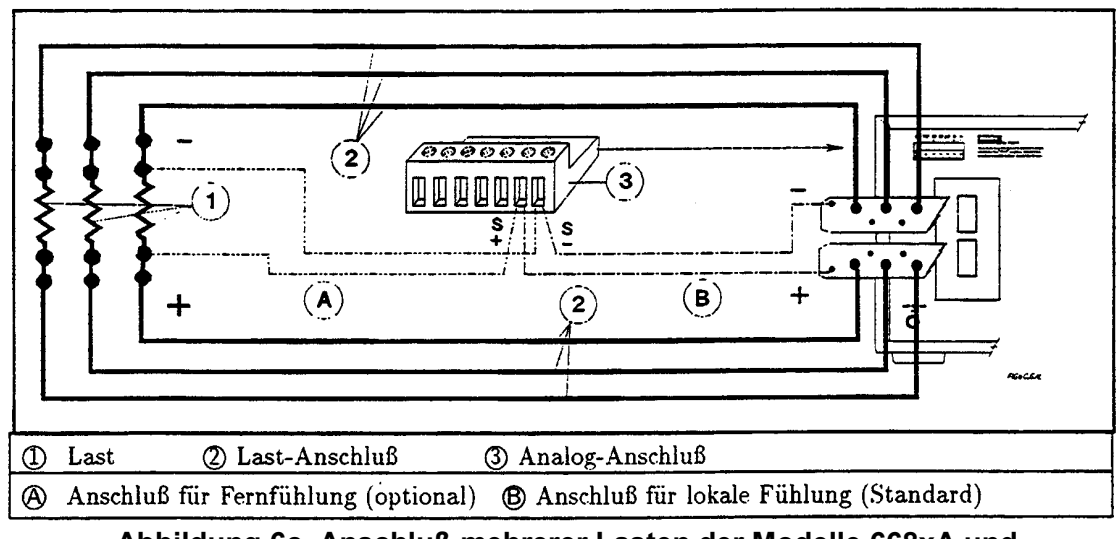

### **Anschließen mehrerer Lasten an das Netzgerät**

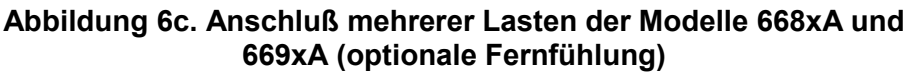

## **Auto-Parallelbetrieb der Netzgeräte**

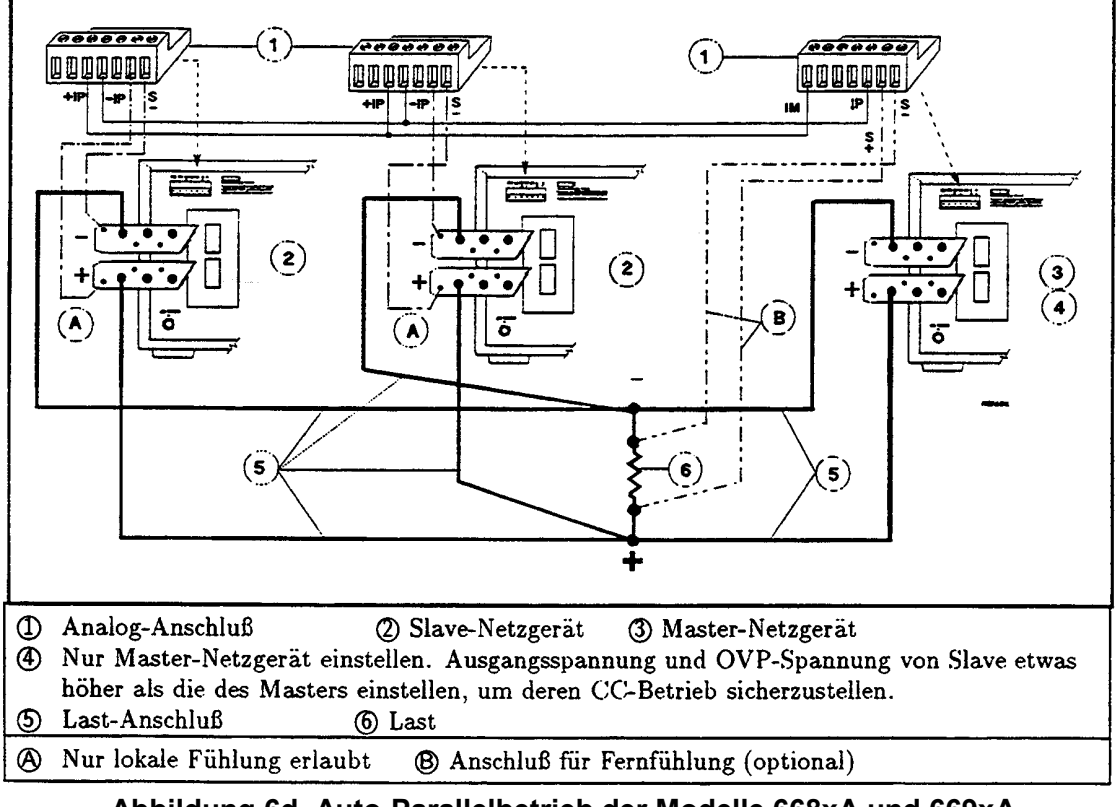

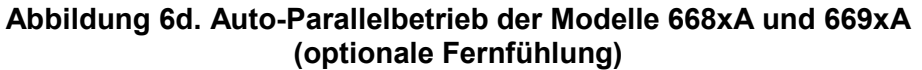

**Betreiben der Netzgeräte in Serie** 

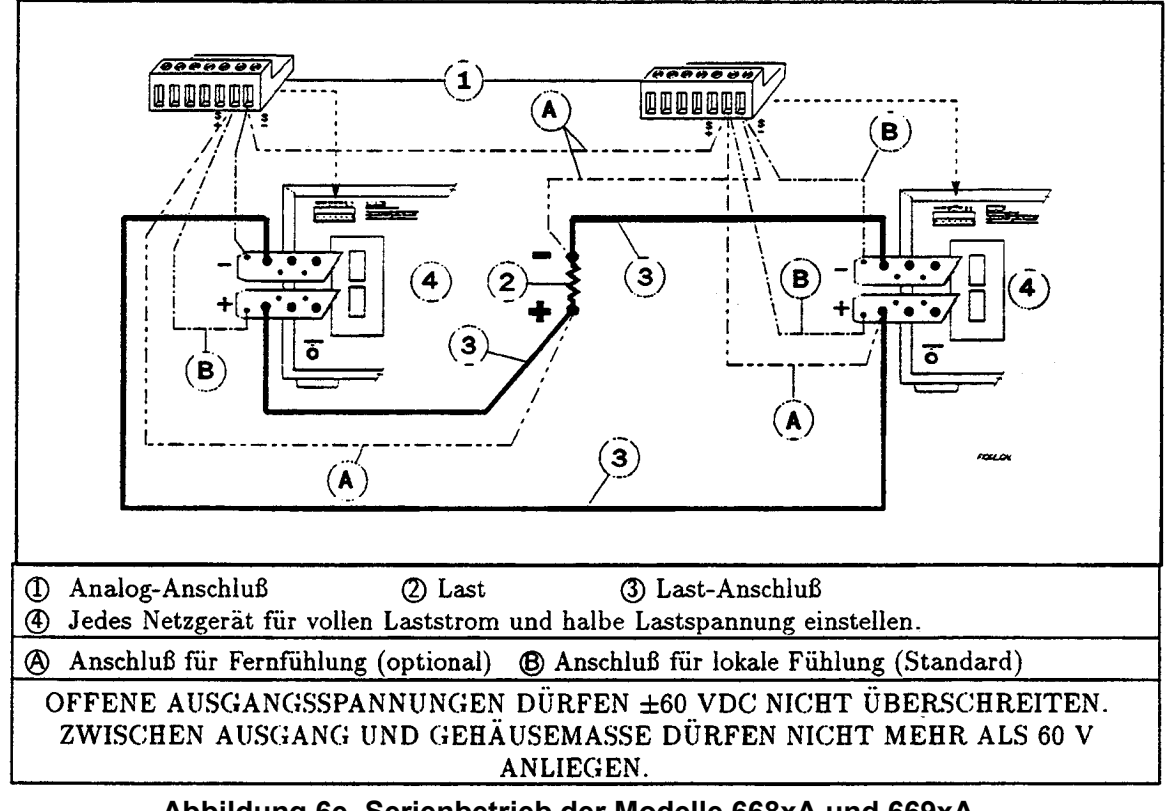

**Abbildung 6e. Serienbetrieb der Modelle 668xA und 669xA (Fernfühlung optional)** 

## **Schaltung für analoge Programmierung**

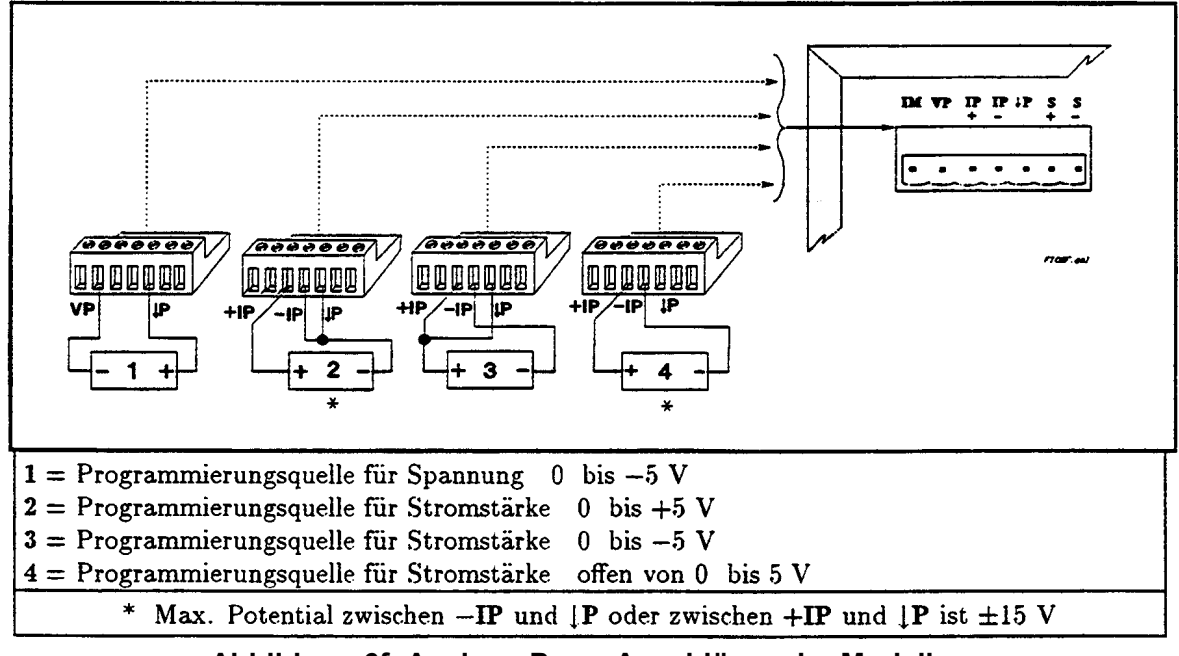

**Abbildung 6f. Analoge Prog.-Anschlüsse der Modelle 668xA und 669xA** 

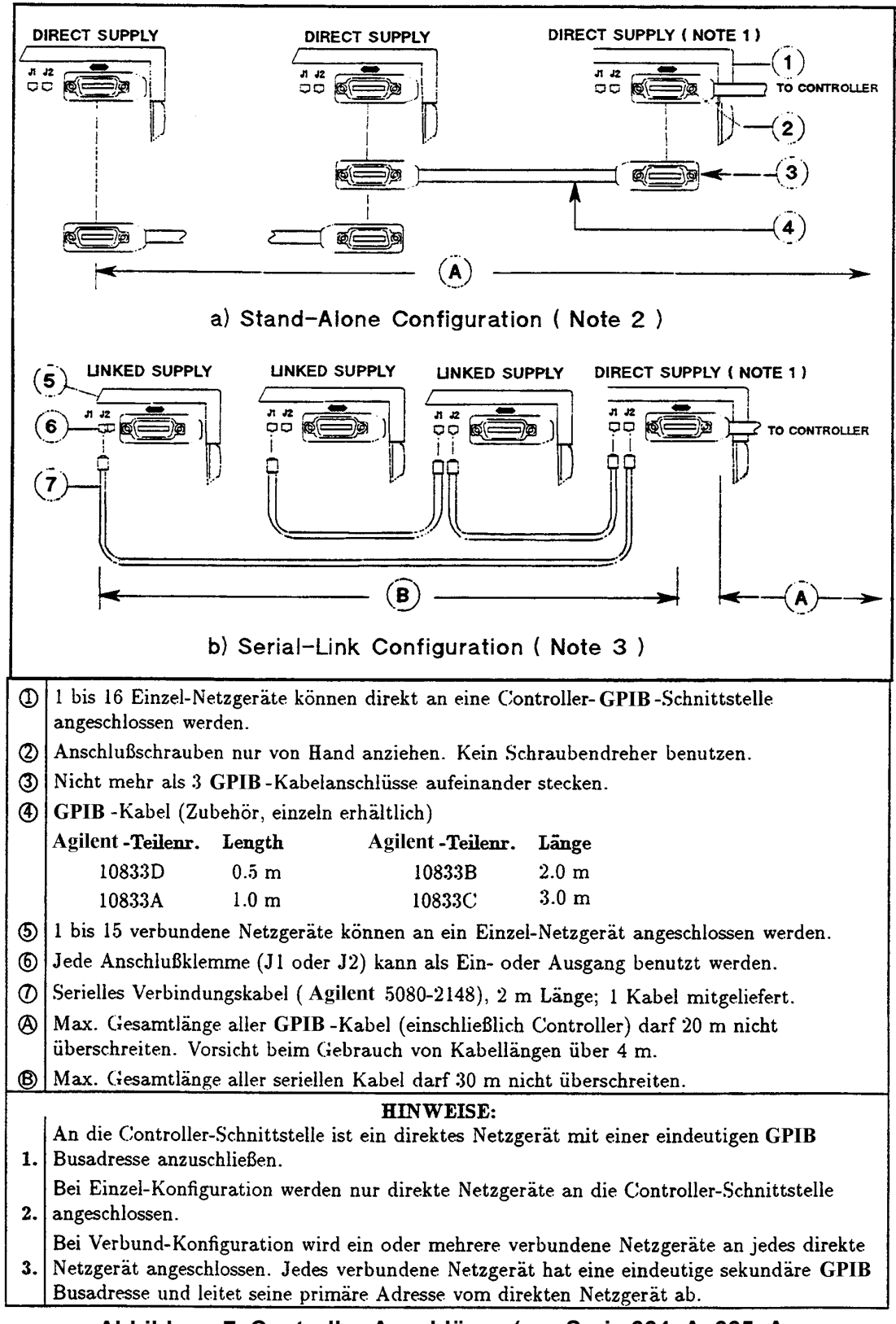

#### **Abbildung 7. Controller-Anschlüsse (nur Serie 664xA, 665xA 667xA, 668xA und 669xA)**

# **Im Falle eines Problems**

# **Netzsicherung**

## **Serie 654xA, 655xA, 664xA und 665xA**

Die Sicherung befindet sich auf der Rückseite (siehe Abbildung 1a). Tabelle 13a gibt Auskunft über die Ersatzsicherung.

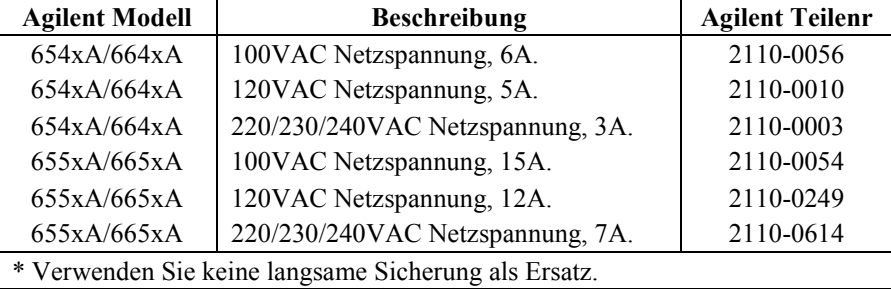

#### **Tabelle 13a. Sicherungen für Serie 654xA, 655xA, 664xA und 665xA\***

#### **Serie 657xA und 667xA**

Die Sicherung befindet sich innerhalb des Netzgeräts und darf *nur von qualifiziertem Fachpersonal* ausgetauscht werden. Tabelle 13b gibt Auskunft über die Ersatzsicherung. Beziehen Sie sich zwecks weiterer Informationen auf das englischsprachige Bedienungshandbuch.

#### **Tabelle 13b. Sicherungen für Serie 657xA und 667xA\***

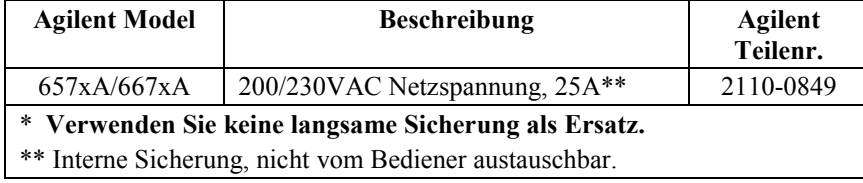

#### **Serie 668xA und 669xA**

**Warnung Nur qualifiziertes Fachpersonal darf die Sicherungen dieses Netzgeräts ersetzen.** 

Die 3 Sicherungen befinden sich auf der Netzgerät-Rückseite (siehe Abbildung Ic). Tabelle 13c gibt Auskunft über die Ersatzsicherungen, die als Satz (3 Stück) ausgeliefert werden. Ersetzen Sie immer alle 3 Sicherungen, unabhängig von den tatsächlich durchgebrannten.

#### **Tabelle 13c. Ersatzsicherungen\* für Serie 668xA und 669xA**

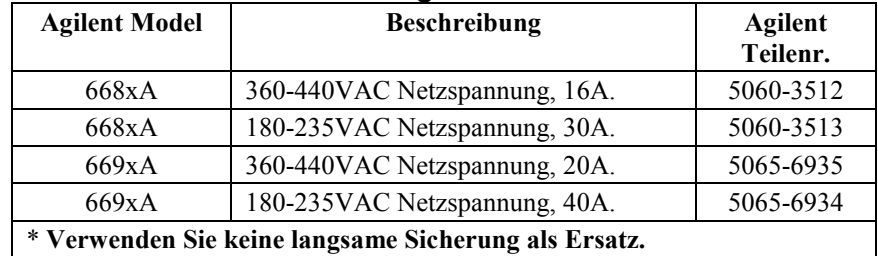

# **Selbsttest-Fehler (alle Modelle)**

Nach jedem Einschaltvorgang führ das Netzgerät einen Selbsttest durch. In Tabelle 14 sind Fehlermeldungen aufgeführt, welche im Fehlerfall im Display erscheinen. Beziehen Sie sich auf Kapitel 3 der englischen Bedienungsanleitung, um eine angezeigte Fehlfunktion zu beheben.

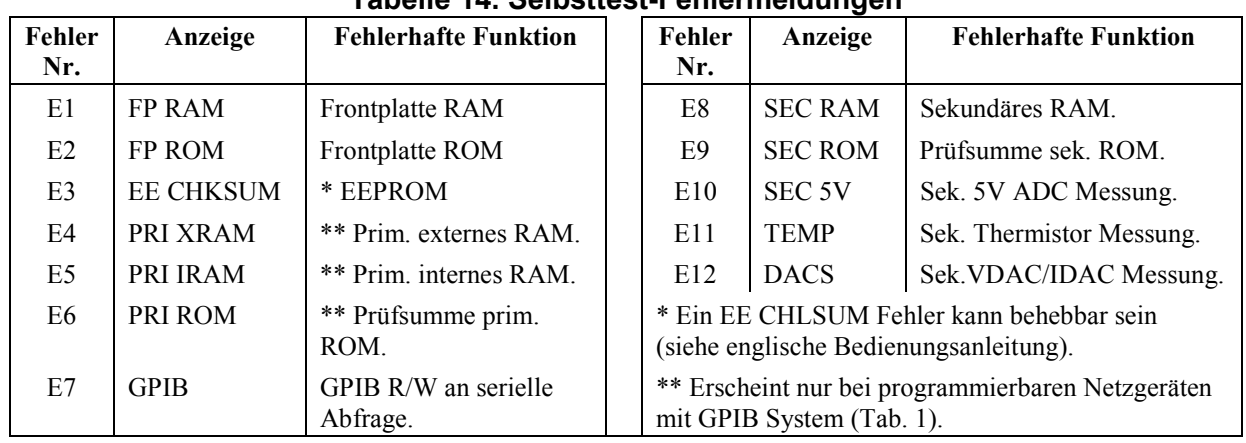

# **Tabelle 14. Selbsttest-Fehlermeldungen**

## **Laufzeit-Fehler (alle Modelle)**

Tabelle 15 zeigt die Fehlermeldungen auf, welche nach dem Selbsttest und bei betriebsbereitem Netzgerät angezeigt werden. Diese Fehler sind durch fehlerhafte Hardware verursacht und deuten auf eine Reparatur hin. Unter ungewöhnlichen Betriebsbedingungen kann in der VOLT oder AMP Anzeige **+OL** oder **-OL** erscheinen. Dies läßt erkennen, daß der Spannungs- oder Stromausgang außerhalb des Meß-Rückmeldungsschaltkreis liegt.

**Tabelle 15. Laufzeit-Fehler** 

| Anzeige             | <b>Bedeutung</b>                            | Anzeige             | <b>Bedeutung</b>                 |
|---------------------|---------------------------------------------|---------------------|----------------------------------|
| EE WRITE ERROR      | <b>EEPROM Status Timeout.</b>               | <b>UART FRAMING</b> | UART Synchronisierbyte-Fehler.   |
| <b>SBUB FULL</b>    | Meldung für Buffer zu<br>lang.              | <b>UART OVERRUN</b> | Überlauf UART<br>Empfangsbuffer. |
| <b>SERIAL DOWN</b>  | GPIB kommuniziert nicht<br>mit Frontplatte. | <b>UART PARITY</b>  | UART Byte-Paritätsfehler.        |
| <b>STK OVERFLOW</b> | Stack-Überlauf Frontplatte.                 |                     |                                  |

# **Ungeeignete Ausgangswerte (alle Modelle)**

# **CV Modus vs. CC Modus**

Abbildung 8 zeigt die Ausgangs-Kennlinien für jedes Netzgerät. Nachdem eine Spannung  $(V<sub>S</sub>)$  und eine Stromstärke  $(I<sub>S</sub>)$  programmiert wurden, versucht das Netzgerät entweder CV- oder CC-Modus - in Abhängigkeit von der Lastimpedanz (R<sub>L</sub>) - einzustellen. Beansprucht die Last weniger Strom als I<sub>s</sub> (Siehe  $R_{L1}$ , Abbildung 11), wird das Netzgerät im CV Modus bei einer konstanten Spannung VS betrieben. Der Ausgangsstrom liegt irgendwo unter I<sub>S</sub> (bestimmt durch  $V_s/R_{11}$ ). Steigt die Stromstärke über I<sub>S</sub> (Siehe R<sub>L2</sub>), dann schaltet das Netzgerät in CC Modus um (unter Änderung der Ausgangsspannung) und hält die Stromstärke konstant bei I<sub>s</sub>. Bei weiterem Ansteigen des Strombedarfs sinkt die Spannung weiter ab, um den höheren Strombedarf abzudecken. Steigt die Stromstärke auf ihr Maximum an, nimmt die Ausgangsspannung einen Wert nahe Null an.

#### **Ungeregelte Betriebsart (alle Modelle)**

Nimmt das Netzgerät weder CV noch CC als Betriebsart an, wird der **Unr** Indikator angezeigt. Dieser ungeregelte Zustand beschränkt die Ausgangsstromstärke auf einen Wert, der eine sichere Betriebsweise für das Netzgerät gewährleistet. Einige ungeregelte Zustände treten nur kurzzeitig auf, weshalb der **Unr**  Indikator nicht angezeigt wird (wobei jedoch das UNR Statusbit während der Fernbedienung über das GPIB System gesetzt werden kann. Eine zu niedere Netzspannung kann zu einem merkbaren ungeregelten Betrieb führen.

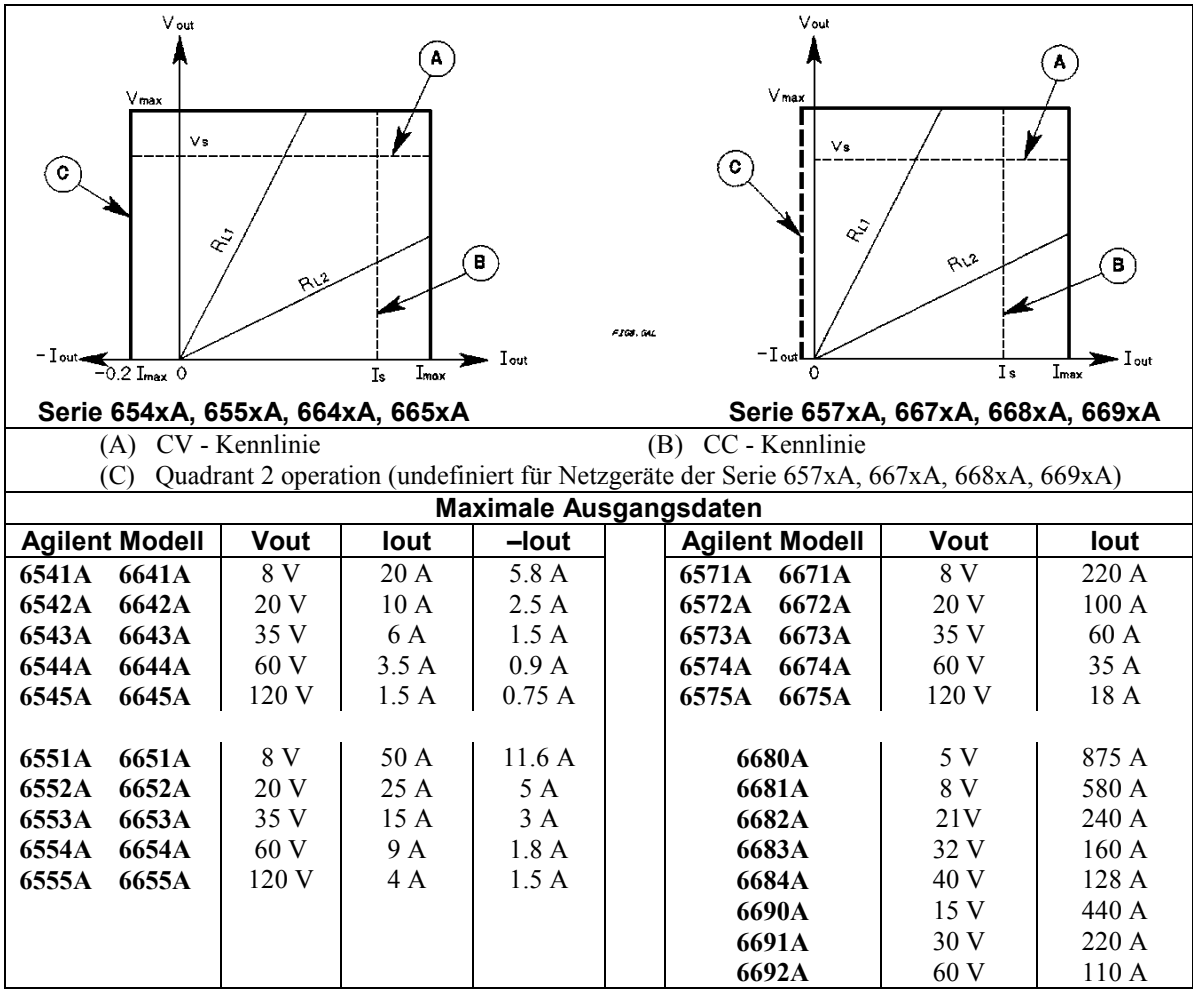

**Abbildung 8. Netzgerät-Betriebskenndaten** 

5961-5129

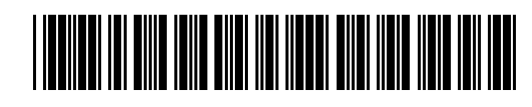

**Agilent Technologies**